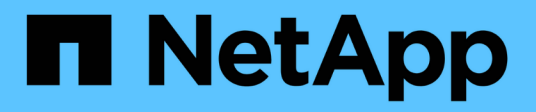

# **Basculez les données sur site dans le cloud**

BlueXP tiering

NetApp February 02, 2024

This PDF was generated from https://docs.netapp.com/fr-fr/bluexp-tiering/task-tiering-onprem-aws.html on February 02, 2024. Always check docs.netapp.com for the latest.

# **Sommaire**

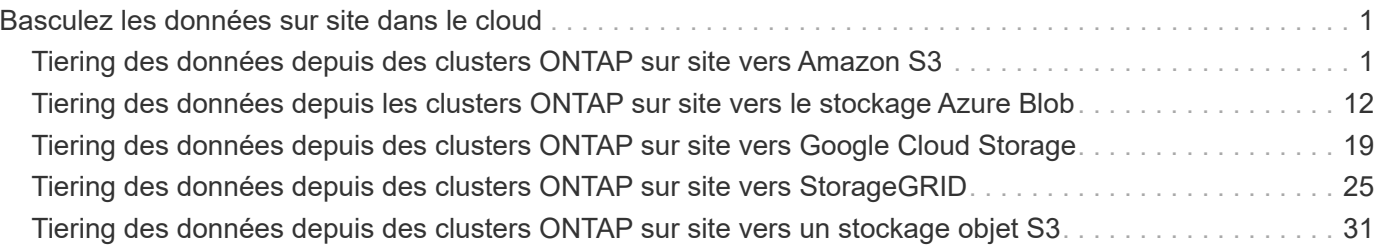

# <span id="page-2-0"></span>**Basculez les données sur site dans le cloud**

### <span id="page-2-1"></span>**Tiering des données depuis des clusters ONTAP sur site vers Amazon S3**

Libérez de l'espace sur vos clusters ONTAP sur site grâce au Tiering des données inactives vers Amazon S3.

#### **Démarrage rapide**

Suivez ces étapes pour démarrer rapidement. Les sections suivantes de cette rubrique contiennent des informations détaillées sur chaque étape.

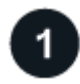

#### **Identifier la méthode de configuration que vous utiliserez**

Indiquez si vous connecterez votre cluster ONTAP sur site directement à AWS S3 via Internet public, ou si vous utiliserez un VPN ou AWS Direct Connect et acheminez le trafic via une interface de terminal VPC privée vers AWS S3.

[Voir les méthodes de connexion disponibles.](#page-3-0)

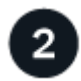

#### **Préparez votre connecteur BlueXP**

Si votre connecteur est déjà déployé dans votre VPC AWS ou sur votre site, cela vous permettra d'être configuré. Si ce n'est pas le cas, vous devez créer un connecteur pour transférer les données ONTAP vers une solution de stockage AWS S3. Vous devez également personnaliser les paramètres réseau du connecteur pour qu'il puisse se connecter à AWS S3.

[Découvrez comment créer un connecteur et comment définir les paramètres réseau requis.](#page-4-0)

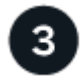

#### **Préparez votre cluster ONTAP sur site**

Découvrez votre cluster ONTAP dans BlueXP, vérifiez que le cluster répond à ses exigences minimales et personnalisez les paramètres réseau pour que le cluster puisse se connecter à AWS S3.

[Découvrez comment préparer votre cluster ONTAP sur site.](#page-5-0)

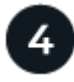

#### **Préparez Amazon S3 en tant que cible de Tiering**

Configurez les autorisations pour le connecteur afin de créer et de gérer le compartiment S3. Vous devez également configurer des autorisations pour le cluster ONTAP sur site afin qu'il puisse lire et écrire les données dans le compartiment S3.

[Découvrez comment configurer des autorisations pour le connecteur et pour votre cluster sur site.](#page-6-0)

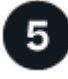

 **Activez le Tiering BlueXP sur le système**

Sélectionnez un environnement de travail sur site, cliquez sur **Activer** pour le service Tiering, puis suivez les invites pour hiérarchiser les données vers Amazon S3.

[Découvrez comment activer le Tiering pour vos volumes.](#page-10-0)

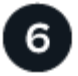

#### **Configuration des licences**

À la fin de votre essai gratuit, payez le Tiering BlueXP via un abonnement avec paiement à l'utilisation, une licence ONTAP BlueXP Tiering BYOL ou une combinaison des deux :

- Pour vous abonner à AWS Marketplace, ["Accédez à l'offre BlueXP Marketplace",](https://aws.amazon.com/marketplace/pp/prodview-oorxakq6lq7m4?sr=0-8&ref_=beagle&applicationId=AWSMPContessa) Cliquez sur **s'abonner**, puis suivez les invites.
- Pour payer avec une licence BYOL de Tiering BlueXP, [contactez-nous si vous avez besoin d'en acheter](mailto:ng-cloud-tiering@netapp.com?Subject=Licensing) [un,](mailto:ng-cloud-tiering@netapp.com?Subject=Licensing) puis ["Ajoutez-le à votre compte depuis le portefeuille digital BlueXP".](https://docs.netapp.com/fr-fr/bluexp-tiering/task-licensing-cloud-tiering.html#add-bluexp-tiering-byol-licenses-to-your-account)

#### <span id="page-3-0"></span>**Schémas réseau pour les options de connexion**

Deux méthodes de connexion sont disponibles pour la configuration du Tiering à partir des systèmes ONTAP sur site vers AWS S3.

- Connexion publique : connectez directement le système ONTAP à AWS S3 à l'aide d'un terminal public S3.
- Connexion privée : utilisez une connexion VPN ou AWS Direct Connect et acheminez le trafic via une interface VPC Endpoint qui utilise une adresse IP privée.

Le schéma suivant montre la méthode **connexion publique** et les connexions que vous devez préparer entre les composants. Vous pouvez utiliser un connecteur que vous avez installé sur votre site ou un connecteur que vous avez déployé dans le VPC AWS.

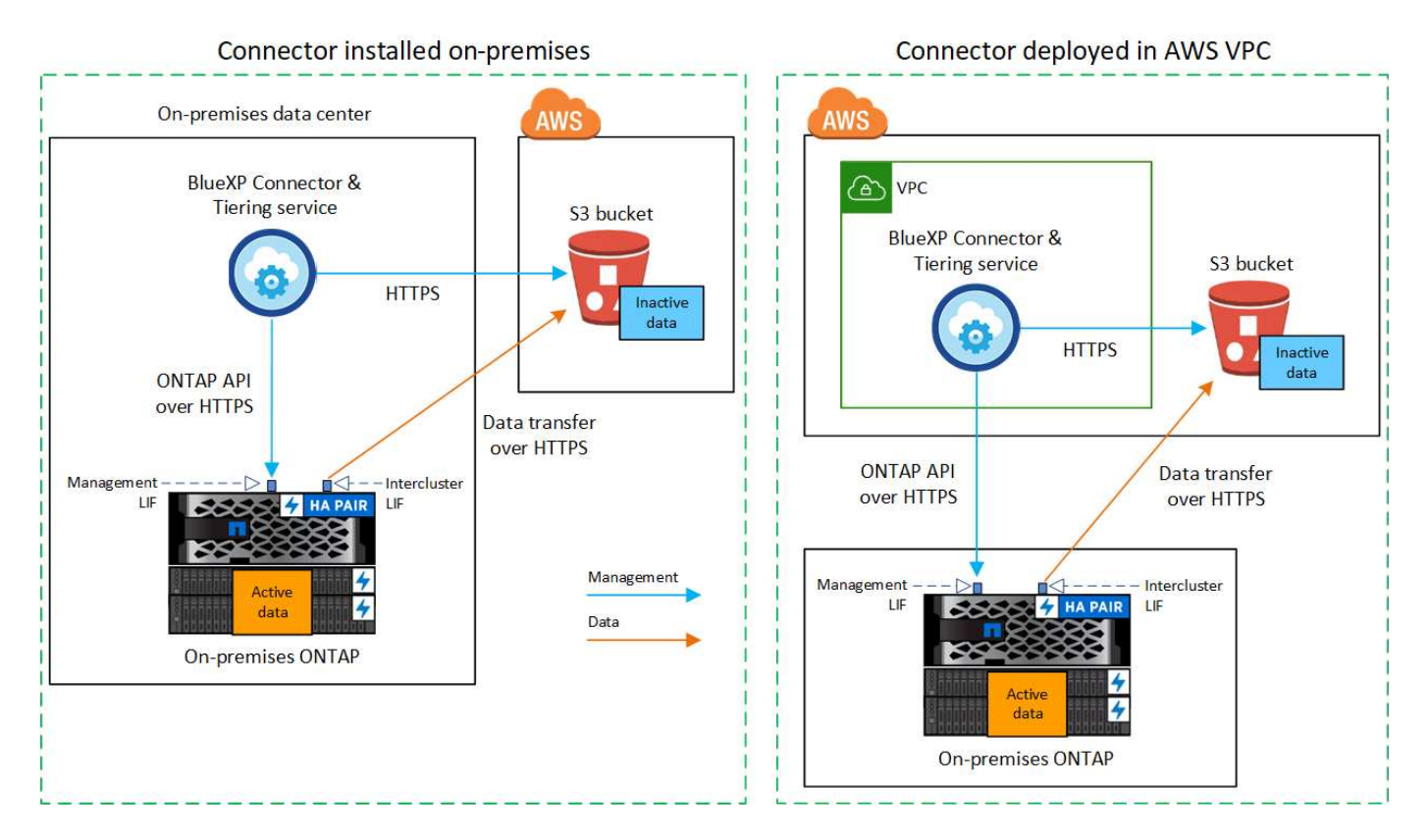

Le schéma suivant montre la méthode **connexion privée** et les connexions que vous devez préparer entre les

composants. Vous pouvez utiliser un connecteur que vous avez installé sur votre site ou un connecteur que vous avez déployé dans le VPC AWS.

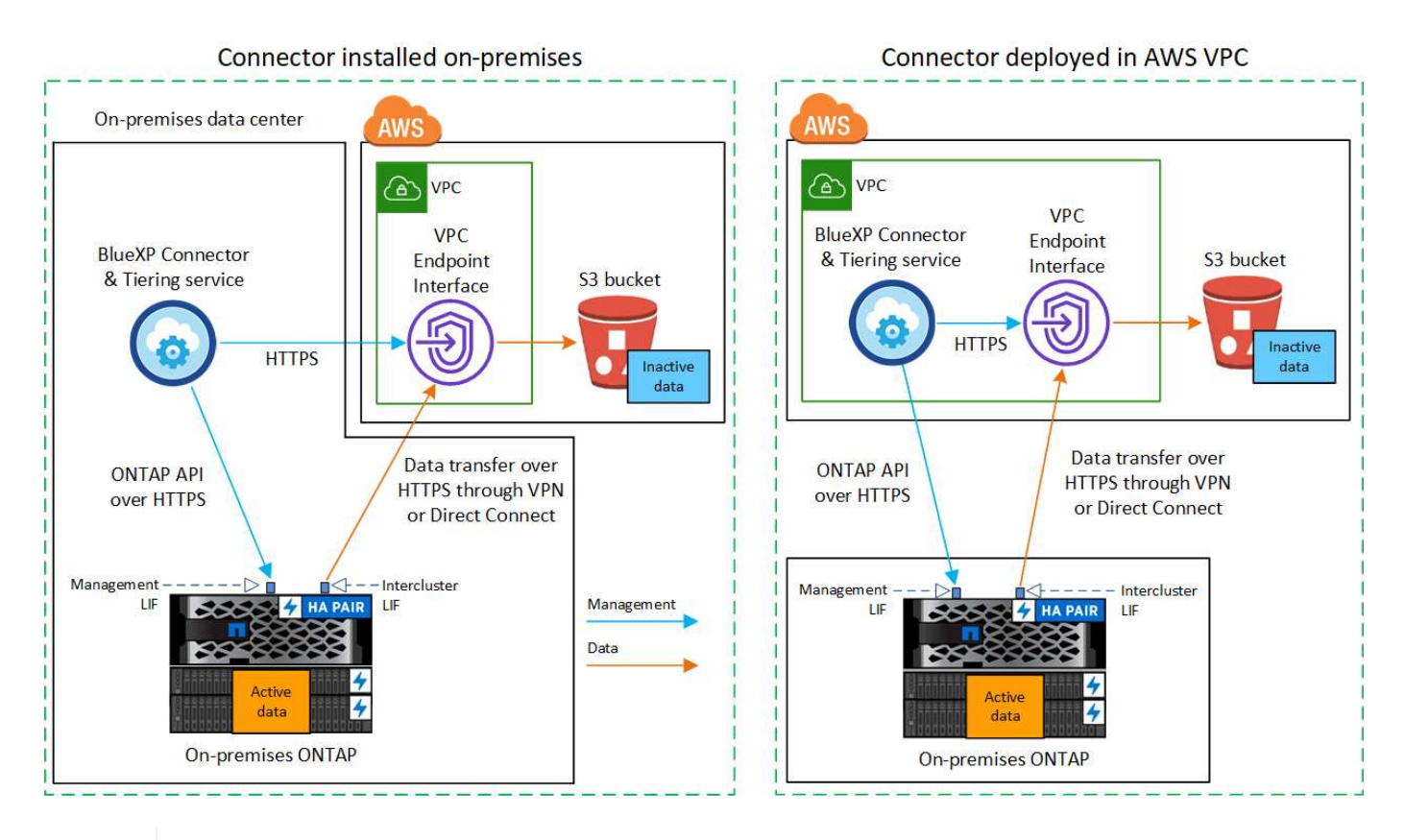

La communication entre un connecteur et S3 est destinée uniquement à la configuration du stockage objet.

#### <span id="page-4-0"></span>**Préparez votre connecteur**

Ŧ

Le connecteur BlueXP est le logiciel principal pour la fonctionnalité BlueXP. Un connecteur est nécessaire pour effectuer le Tiering des données ONTAP inactives.

#### **Création ou commutation de connecteurs**

Si votre connecteur est déjà déployé dans votre VPC AWS ou sur votre site, cela vous permettra d'être configuré. Si ce n'est pas le cas, vous devez créer un connecteur dans l'un de ces emplacements pour transférer les données ONTAP vers une solution de stockage AWS S3. Vous ne pouvez pas utiliser un connecteur déployé dans un autre fournisseur de cloud.

- ["En savoir plus sur les connecteurs"](https://docs.netapp.com/us-en/bluexp-setup-admin/concept-connectors.html)
- ["Déploiement d'un connecteur dans AWS"](https://docs.netapp.com/us-en/bluexp-setup-admin/task-quick-start-connector-aws.html)
- ["Installation d'un connecteur sur un hôte Linux"](https://docs.netapp.com/us-en/bluexp-setup-admin/task-quick-start-connector-on-prem.html)

#### **Exigences de mise en réseau des connecteurs**

- Assurez-vous que le réseau sur lequel le connecteur est installé active les connexions suivantes :
	- Connexion HTTPS sur le port 443 vers le service de Tiering BlueXP et vers votre stockage objet S3 (["voir la liste des noeuds finaux"\)](https://docs.netapp.com/us-en/bluexp-setup-admin/task-set-up-networking-aws.html#endpoints-contacted-for-day-to-day-operations)
- Une connexion HTTPS via le port 443 vers votre LIF de gestion de cluster ONTAP
- ["Assurez-vous que le connecteur dispose des autorisations nécessaires pour gérer le compartiment S3"](https://docs.netapp.com/us-en/bluexp-setup-admin/reference-permissions-aws.html#cloud-tiering)
- Si vous disposez d'une connexion Direct Connect ou VPN entre votre cluster ONTAP et le VPC, et que vous souhaitez que la communication entre le connecteur et S3 reste dans votre réseau interne AWS (une connexion **privée**), vous devez activer une interface de terminal VPC vers S3. [Découvrez comment](#page-8-0) [configurer une interface de terminal VPC.](#page-8-0)

#### <span id="page-5-0"></span>**Préparez votre cluster ONTAP**

Lors du Tiering des données vers Amazon S3, vos clusters ONTAP doivent répondre aux exigences suivantes.

#### **Conditions requises pour le ONTAP**

#### **Plateformes ONTAP prises en charge**

- Si vous utilisez ONTAP 9.8 et version ultérieure, vous pouvez classer les données depuis les systèmes AFF, ou encore les systèmes FAS avec des agrégats 100 % SSD ou des agrégats 100 % disques durs.
- Avec ONTAP 9.7 et les versions antérieures, vous pouvez transférer les données depuis des systèmes AFF ou vers des systèmes FAS avec des agrégats 100 % SSD.

#### **Versions de ONTAP prises en charge**

- ONTAP 9.2 ou version ultérieure
- ONTAP 9.7 ou version ultérieure est requis si vous prévoyez d'utiliser une connexion AWS PrivateLink avec le stockage objet

#### **Volumes et agrégats pris en charge**

Le nombre total de volumes que le Tiering BlueXP peut hiérarchiser peut être inférieur au nombre de volumes de votre système ONTAP. En effet, certains volumes ne peuvent pas être hiérarchisés à partir de certains agrégats. Consultez la documentation ONTAP de ["Fonctionnalité ou fonctionnalités non prises en](https://docs.netapp.com/us-en/ontap/fabricpool/requirements-concept.html#functionality-or-features-not-supported-by-fabricpool) [charge par FabricPool"](https://docs.netapp.com/us-en/ontap/fabricpool/requirements-concept.html#functionality-or-features-not-supported-by-fabricpool).

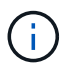

Le Tiering BlueXP prend en charge les volumes FlexGroup à partir de ONTAP 9.5. Le réglage fonctionne de la même façon que tout autre volume.

#### **Configuration requise pour la mise en réseau des clusters**

• Le cluster nécessite une connexion HTTPS entrante depuis le connecteur jusqu'à la LIF de cluster management.

Une connexion entre le cluster et le service de Tiering BlueXP n'est pas requise.

• Un LIF intercluster est nécessaire sur chaque nœud ONTAP qui héberge les volumes que vous souhaitez mettre en niveau. Ces LIFs intercluster doivent pouvoir accéder au magasin d'objets.

Le cluster établit une connexion HTTPS sortante via le port 443 entre les LIF intercluster et le stockage Amazon S3 pour le Tiering des opérations. ONTAP lit et écrit les données depuis et vers le stockage objet. le système de stockage objet n'démarre jamais, il répond simplement.

• Les LIFs intercluster doivent être associées au *IPspace* que ONTAP doit utiliser pour se connecter au stockage objet. ["En savoir plus sur les IPspaces".](https://docs.netapp.com/us-en/ontap/networking/standard_properties_of_ipspaces.html)

Lorsque vous configurez le Tiering BlueXP, vous êtes invité à utiliser l'IPspace. Vous devez choisir

l'IPspace auquel ces LIF sont associées. Il peut s'agir de l'IPspace par défaut ou d'un IPspace personnalisé que vous avez créé.

Si vous utilisez un IPspace différent de celui de « par défaut », vous devrez peut-être créer une route statique pour obtenir l'accès au stockage objet.

Toutes les LIF intercluster au sein de l'IPspace doivent avoir accès au magasin d'objets. Si vous ne pouvez pas configurer cela pour l'IPspace actuel, vous devrez créer un IPspace dédié où toutes les LIF intercluster ont accès au magasin d'objets.

- Si vous utilisez un terminal VPC privé dans AWS pour la connexion S3, vous devez charger le certificat de terminal S3 dans le cluster ONTAP pour pouvoir utiliser HTTPS/443. [Découvrez comment configurer une](#page-8-0) [interface de terminal VPC et charger le certificat S3.](#page-8-0)
- [Assurez-vous que votre cluster ONTAP possède des autorisations d'accès au compartiment S3.](#page-6-0)

#### **Découvrez votre cluster ONTAP dans BlueXP**

Vous devez découvrir votre cluster ONTAP sur site dans BlueXP avant de commencer le Tiering des données inactives vers le stockage objet. Vous devez connaître l'adresse IP de gestion du cluster et le mot de passe permettant au compte utilisateur admin d'ajouter le cluster.

["Découvrez comment détecter un cluster"](https://docs.netapp.com/us-en/bluexp-ontap-onprem/task-discovering-ontap.html).

#### **Préparez votre environnement AWS**

Lorsque vous configurez le Tiering des données pour un nouveau cluster, vous êtes invité à indiquer si vous souhaitez que le service crée un compartiment S3 ou si vous souhaitez sélectionner un compartiment S3 existant dans le compte AWS sur lequel le connecteur est configuré. Le compte AWS doit avoir des autorisations et une clé d'accès que vous pouvez entrer dans le Tiering BlueXP. Le cluster ONTAP utilise la clé d'accès pour classer les données entrantes et sortantes de S3.

Par défaut, le service de Tiering crée le compartiment à votre place. Si vous souhaitez utiliser votre propre compartiment, vous pouvez en créer un avant de démarrer l'assistant d'activation du Tiering, puis sélectionner ce compartiment dans l'assistant. ["Découvrez comment créer des compartiments S3 à partir de BlueXP"](https://docs.netapp.com/us-en/bluexp-s3-storage/task-add-s3-bucket.html). Le compartiment doit être exclusivement utilisé pour stocker les données inactives de vos volumes. Il ne peut pas être utilisé à d'autres fins. Le compartiment S3 doit être dans un ["Région qui prend en charge le Tiering](https://docs.netapp.com/fr-fr/bluexp-tiering/reference-aws-support.html#supported-aws-regions) [BlueXP".](https://docs.netapp.com/fr-fr/bluexp-tiering/reference-aws-support.html#supported-aws-regions)

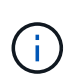

Si vous prévoyez de configurer le Tiering BlueXP pour utiliser une classe de stockage moins coûteuse à laquelle vos données hiérarchisées seront transférées au bout d'un certain nombre de jours, vous ne devez sélectionner aucune règle de cycle de vie lors de la configuration du compartiment dans votre compte AWS. Le Tiering BlueXP gère les transitions de cycle de vie.

#### <span id="page-6-0"></span>**Configurez les autorisations S3**

Vous devez configurer deux ensembles d'autorisations :

- Autorisations pour le connecteur afin qu'il puisse créer et gérer le compartiment S3.
- Autorisations relatives au cluster ONTAP sur site afin de pouvoir lire et écrire les données dans le compartiment S3.

#### **Étapes**

1. **Autorisations de connecteur** :

- Confirmez-le ["Ces autorisations S3"](https://docs.netapp.com/us-en/bluexp-setup-admin/reference-permissions-aws.html#iam-policies) Font partie du rôle IAM qui fournit au connecteur des autorisations. Ils doivent avoir été inclus par défaut lorsque vous avez déployé le connecteur pour la première fois. Si ce n'est pas le cas, vous devrez ajouter les autorisations manquantes. Voir la ["Documentation AWS : modification des règles IAM"](https://docs.aws.amazon.com/IAM/latest/UserGuide/access_policies_manage-edit.html) pour obtenir des instructions.
- Le compartiment par défaut créé par le Tiering BlueXP comporte le préfixe « fabric-pool ». Si vous souhaitez utiliser un préfixe différent pour votre compartiment, vous devez personnaliser les autorisations avec le nom que vous souhaitez utiliser. Dans les autorisations S3, une ligne s'affiche "Resource": ["arn:aws:s3:::fabric-pool\*"]. Vous devrez remplacer « fabric-pool » par le préfixe que vous souhaitez utiliser. Par exemple, si vous souhaitez utiliser le préfixe « Tiering-1 » pour vos compartiments, vous définissez cette ligne sur "Resource": ["arn:aws:s3:::tiering- $1$ \*"].

Si vous souhaitez utiliser un préfixe différent pour les compartiments que vous utiliserez pour d'autres clusters de ce même compte BlueXP, vous pouvez ajouter une autre ligne avec le préfixe pour les autres compartiments. Par exemple :

```
"Resource": ["arn:aws:s3:::tiering-1*"]
"Resource": ["arn:aws:s3:::tiering-2*"]
```
Si vous créez votre propre compartiment et n'utilisez pas de préfixe standard, vous devez modifier cette ligne en "Resource": ["arn:aws:s3:::\*"] pour que tout godet soit reconnu. Cependant, cela peut exposer tous vos compartiments à la place de ceux que vous avez conçus pour conserver les données inactives de vos volumes.

#### 2. **Autorisations du cluster** :

◦ Lors de l'activation du service, l'assistant Tiering vous invite à entrer une clé d'accès et une clé secrète. Ces identifiants sont transmis au cluster ONTAP afin que ONTAP puisse hiérarchiser les données dans le compartiment S3. Pour cela, vous devrez créer un utilisateur IAM avec les autorisations suivantes :

```
"s3:ListAllMyBuckets",
"s3:ListBucket",
"s3:GetBucketLocation",
"s3:GetObject",
"s3:PutObject",
"s3:DeleteObject"
```
Voir la ["Documentation AWS : création d'un rôle pour déléguer des autorisations à un utilisateur IAM"](https://docs.aws.amazon.com/IAM/latest/UserGuide/id_roles_create_for-user.html) pour plus d'informations.

3. Créez ou localisez la clé d'accès.

Le Tiering BlueXP transmet la clé d'accès au cluster ONTAP. Les identifiants ne sont pas stockés dans le service de Tiering BlueXP.

["Documentation AWS : gestion des clés d'accès pour les utilisateurs IAM"](https://docs.aws.amazon.com/IAM/latest/UserGuide/id_credentials_access-keys.html)

#### <span id="page-8-0"></span>**Configurez votre système pour une connexion privée à l'aide d'une interface de terminal VPC**

Si vous prévoyez d'utiliser une connexion Internet publique standard, toutes les autorisations sont définies par le connecteur et rien d'autre n'est nécessaire. Ce type de connexion est indiqué dans le [premier diagramme ci](#page-3-0)[dessus.](#page-3-0)

Si vous voulez établir une connexion plus sécurisée via Internet entre votre data Center sur site et le VPC, vous pouvez choisir une connexion AWS PrivateLink dans l'assistant d'activation de Tiering. Elle est indispensable pour connecter votre système sur site à l'aide d'un VPN ou d'AWS Direct Connect via une interface de terminal VPC qui utilise une adresse IP privée. Ce type de connexion est indiqué dans le [deuxième diagramme ci-dessus](#page-3-0).

- 1. Créez une configuration de point final de l'interface à l'aide de la console Amazon VPC ou de la ligne de commande. ["Pour plus d'informations sur l'utilisation d'AWS PrivateLink pour Amazon S3, reportez-vous à](https://docs.aws.amazon.com/AmazonS3/latest/userguide/privatelink-interface-endpoints.html) [la section"](https://docs.aws.amazon.com/AmazonS3/latest/userguide/privatelink-interface-endpoints.html).
- 2. Modifiez la configuration du groupe de sécurité associée au connecteur BlueXP. Vous devez modifier la règle en « personnalisé » (à partir de « accès complet ») et vous devez [Ajoutez les autorisations de](#page-6-0) [connecteur S3 requises](#page-6-0) comme indiqué précédemment.

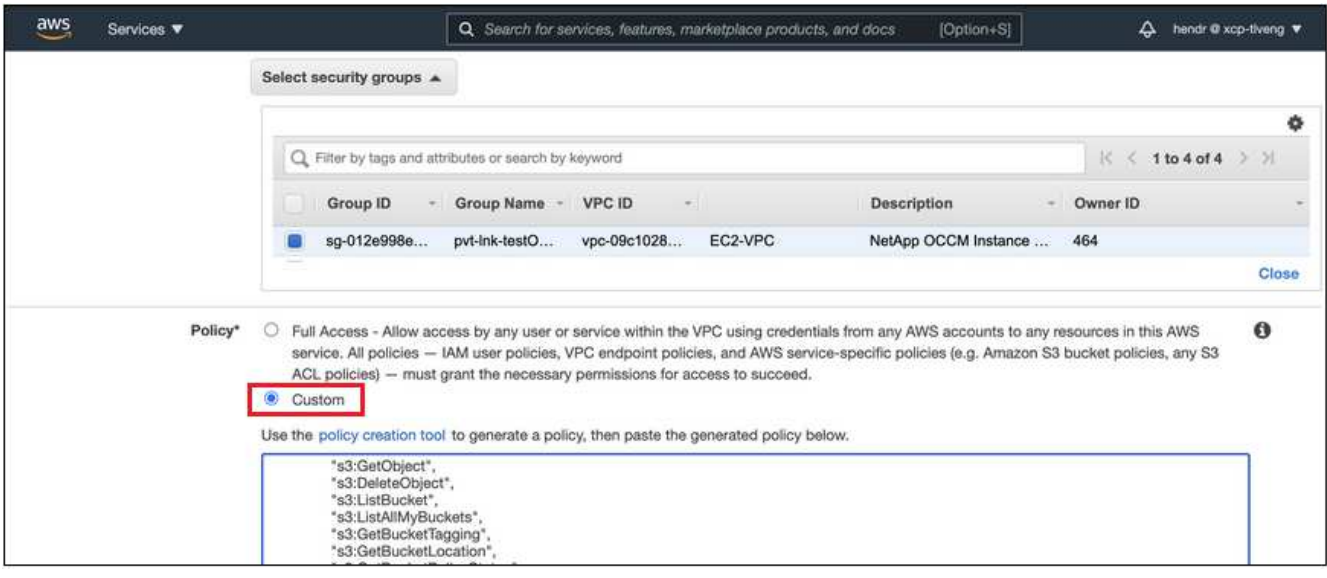

Si vous utilisez le port 80 (HTTP) pour la communication avec le noeud final privé, vous êtes tous définis. Vous pouvez activer le Tiering BlueXP sur le cluster.

Si vous utilisez le port 443 (HTTPS) pour la communication avec le terminal privé, vous devez copier le certificat depuis le terminal VPC S3 et l'ajouter à votre cluster ONTAP, comme indiqué dans les 4 étapes suivantes.

3. Obtenir le nom DNS du noeud final à partir de la console AWS.

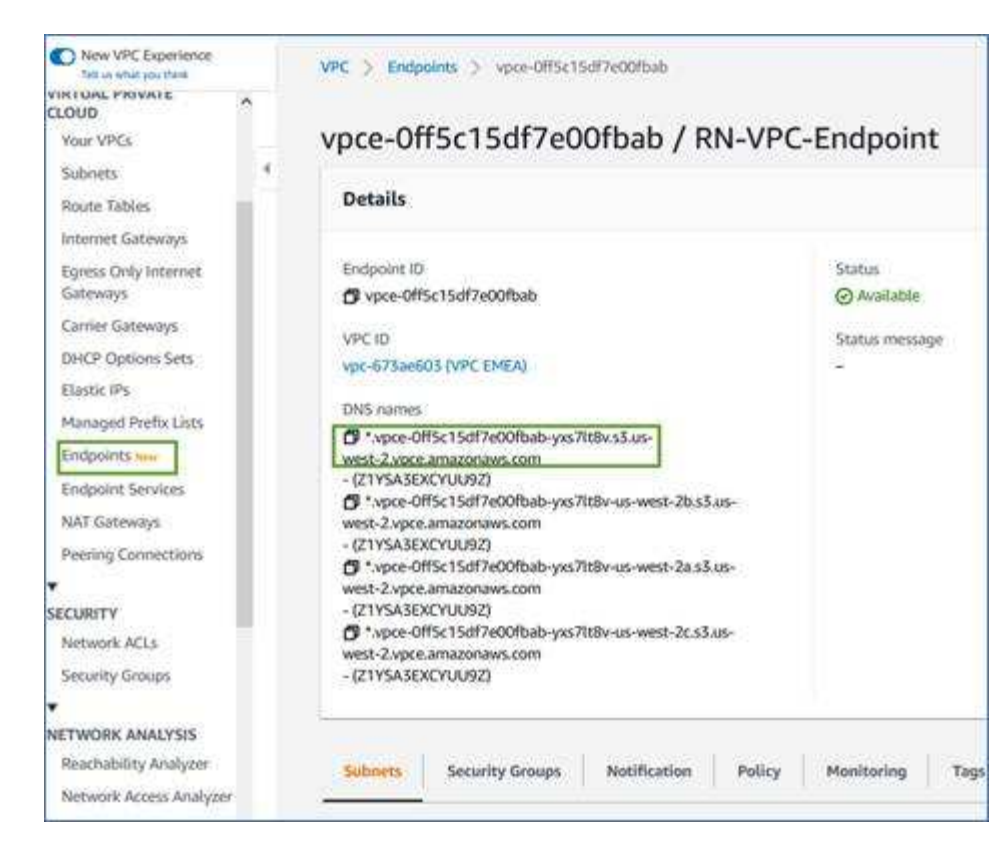

4. Obtenir le certificat à partir du terminal VPC S3 Vous faites ceci par ["Se connecter à la machine virtuelle](https://docs.netapp.com/us-en/bluexp-setup-admin/task-managing-connectors.html#connect-to-the-linux-vm) [qui héberge le connecteur BlueXP"](https://docs.netapp.com/us-en/bluexp-setup-admin/task-managing-connectors.html#connect-to-the-linux-vm) et exécutant la commande suivante. Lors de la saisie du nom DNS du noeud final, ajoutez "compartiment" au début, en remplaçant le "\*" :

```
[ec2-user@ip-10-160-4-68 ~]$ openssl s_client -connect bucket.vpce-
0ff5c15df7e00fbab-yxs7lt8v.s3.us-west-2.vpce.amazonaws.com:443
-showcerts
```
5. Dans le résultat de cette commande, copiez les données du certificat S3 (toutes les données entre et, y compris, les balises DE DÉBUT et DE FIN DU CERTIFICAT) :

```
Certificate chain
0 s:/CN=s3.us-west-2.amazonaws.com`
     i:/C=US/O=Amazon/OU=Server CA 1B/CN=Amazon
-----BEGIN CERTIFICATE-----
MIIM6zCCC9OgAwIBAgIQA7MGJ4FaDBR8uL0KR3oltTANBgkqhkiG9w0BAQsFADBG
…
…
GqvbOz/oO2NWLLFCqI+xmkLcMiPrZy+/6Af+HH2mLCM4EsI2b+IpBmPkriWnnxo=
-----END CERTIFICATE-----
```
6. Connectez-vous à l'interface de ligne de commandes du cluster ONTAP et appliquez le certificat que vous avez copié à l'aide de la commande suivante (remplacez votre propre nom de VM de stockage) :

```
cluster1::> security certificate install -vserver <svm_name> -type
server-ca
Please enter Certificate: Press <Enter> when done
```
#### <span id="page-10-0"></span>**Déplacez les données inactives de votre premier cluster vers Amazon S3**

Une fois votre environnement AWS prêt, commencez le Tiering des données inactives à partir du premier cluster.

#### **Ce dont vous avez besoin**

- ["Un environnement de travail sur site".](https://docs.netapp.com/us-en/bluexp-ontap-onprem/task-discovering-ontap.html)
- Clé d'accès AWS pour un utilisateur IAM qui dispose des autorisations S3 requises.

#### **Étapes**

- 1. Sélectionnez l'environnement de travail ONTAP sur site.
- 2. Cliquez sur **Activer** pour le service Tiering dans le panneau de droite.

Si la destination de Tiering Amazon S3 existe en tant qu'environnement de travail sur la Canvas, vous pouvez faire glisser le cluster vers l'environnement de travail pour lancer l'assistant d'installation.

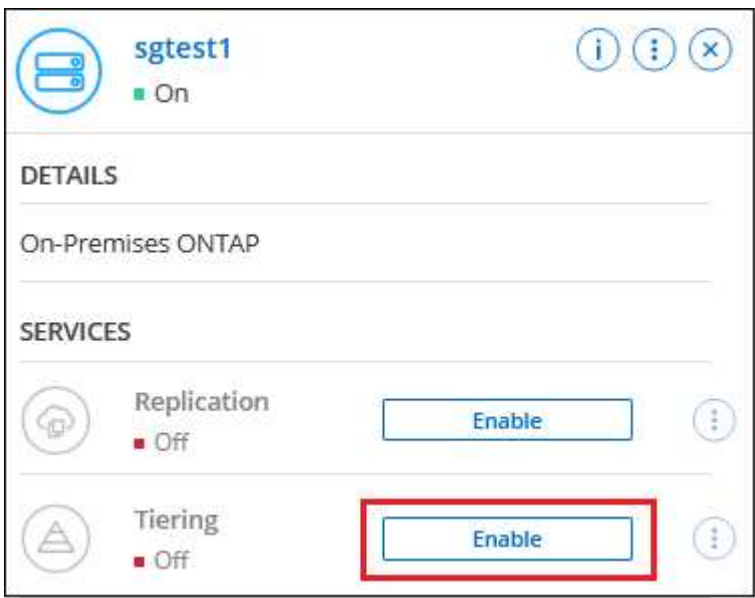

- 3. **Définir le nom de stockage d'objet** : saisissez un nom pour ce stockage d'objet. Il doit être unique à partir de tout autre stockage objet que vous pouvez utiliser avec des agrégats sur ce cluster.
- 4. **Sélectionnez fournisseur** : sélectionnez **Amazon Web Services** et cliquez sur **Continuer**.

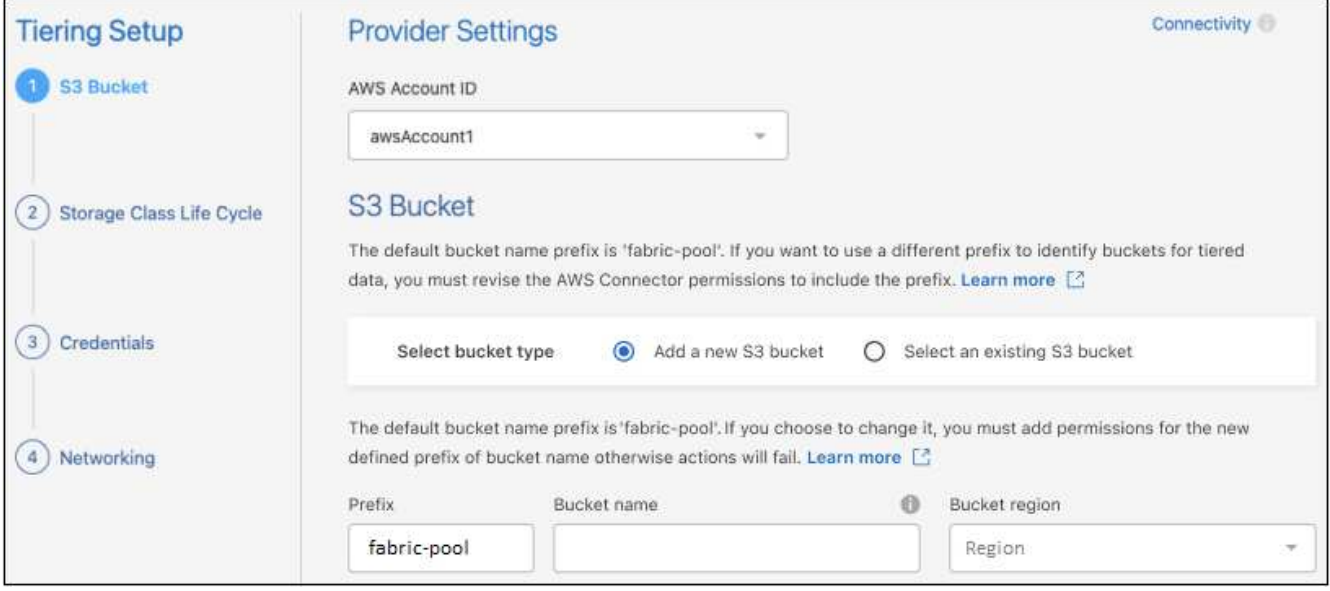

- 5. Complétez les sections de la page **Tiering Setup** :
	- a. **Compartiment S3** : ajoutez un nouveau compartiment S3 ou sélectionnez un compartiment S3 existant, sélectionnez la région du compartiment et cliquez sur **Continuer**.

Lorsque vous utilisez un connecteur sur site, vous devez saisir l'ID de compte AWS qui donne accès au compartiment S3 existant ou au nouveau compartiment S3 à créer.

Le préfixe *fabric-pool* est utilisé par défaut, car la règle IAM du connecteur permet à l'instance d'effectuer des actions S3 sur les compartiments nommés avec ce préfixe exact. Par exemple, vous pouvez nommer le compartiment S3 *fabric-pool-AFF1*, où AFF1 est le nom du cluster. Vous pouvez également définir le préfixe des compartiments utilisés pour la hiérarchisation. Voir [Configuration des](#page-6-0) [autorisations S3](#page-6-0) Garantir que vous disposez des autorisations AWS qui reconnaissent tout préfixe personnalisé que vous prévoyez d'utiliser.

b. **Classe de stockage** : le Tiering BlueXP gère les transitions de cycle de vie de vos données hiérarchisées. Les données commencent dans la classe *Standard*, mais vous pouvez créer une règle pour appliquer une classe de stockage différente aux données après un certain nombre de jours.

Sélectionnez la classe de stockage S3 vers laquelle vous souhaitez transférer les données hiérarchisées et le nombre de jours avant l'attribution des données à cette classe, puis cliquez sur **Continuer**. Par exemple, la capture d'écran ci-dessous montre que des données hiérarchisées sont affectées à la classe *Standard-IA* de la classe *Standard* après 45 jours dans le stockage objet.

Si vous choisissez **conserver les données dans cette classe de stockage**, les données restent dans la classe de stockage *Standard* et aucune règle n'est appliquée. ["Voir classes de stockage prises en](https://docs.netapp.com/fr-fr/bluexp-tiering/reference-aws-support.html) [charge"](https://docs.netapp.com/fr-fr/bluexp-tiering/reference-aws-support.html).

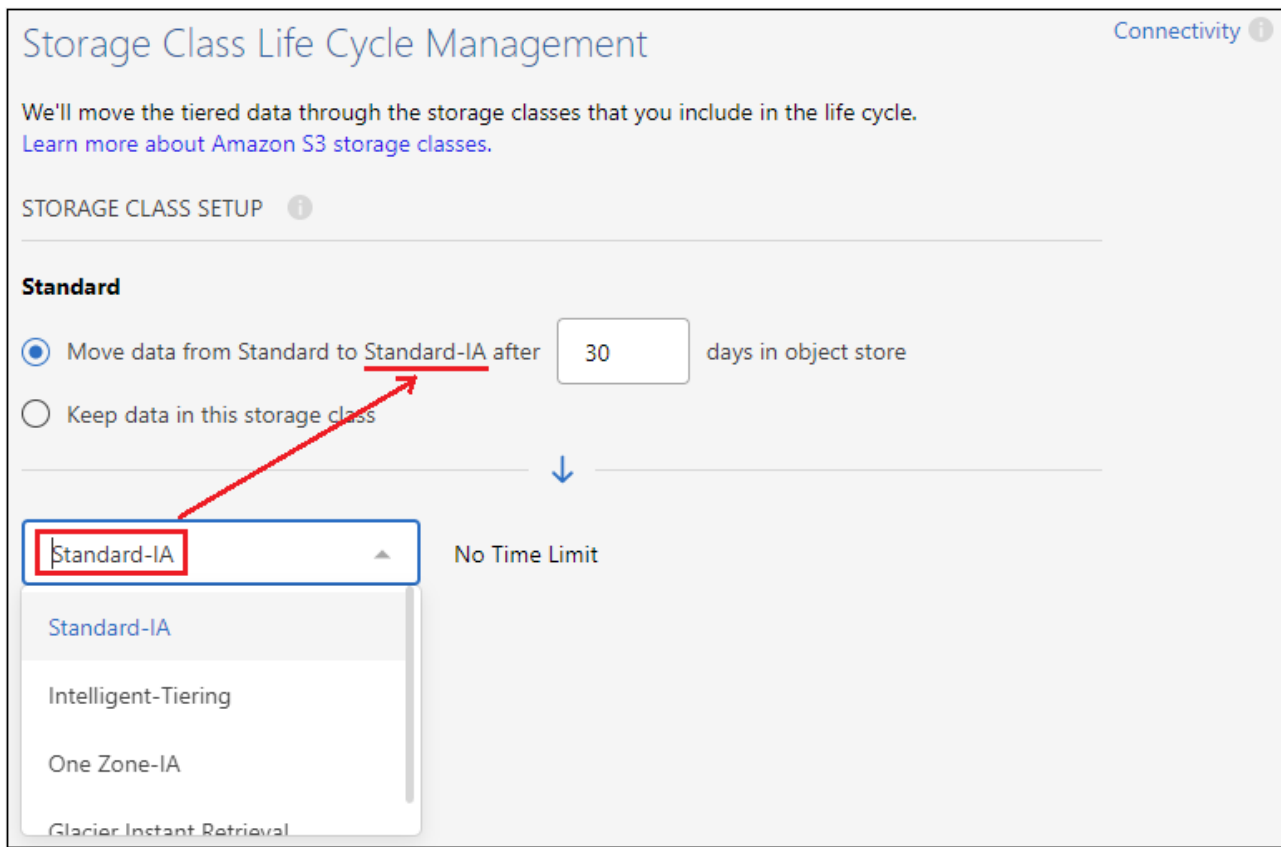

Notez que la règle de cycle de vie est appliquée à tous les objets du compartiment sélectionné.

c. **Informations d'identification** : saisissez l'ID de clé d'accès et la clé secrète pour un utilisateur IAM disposant des autorisations S3 requises, puis cliquez sur **Continuer**.

L'utilisateur IAM doit se trouver dans le même compte AWS que le compartiment que vous avez sélectionné ou créé sur la page **compartiment S3**.

d. **Réseau** : saisissez les détails de la mise en réseau et cliquez sur **Continuer**.

Sélectionnez l'IPspace dans le cluster ONTAP où les volumes doivent résider. Les LIF intercluster de cet IPspace doivent disposer d'un accès Internet sortant afin que les utilisateurs puissent se connecter au stockage objet de votre fournisseur cloud.

Vous pouvez également choisir d'utiliser AWS PrivateLink que vous avez configuré précédemment. [Voir les informations de configuration ci-dessus.](#page-8-0) Une boîte de dialogue s'affiche pour vous guider dans la configuration du point final.

Vous pouvez également définir la bande passante réseau disponible pour télécharger des données inactives vers un stockage objet en définissant le « taux de transfert maximal ». Sélectionnez le bouton radio **Limited** et saisissez la bande passante maximale utilisable, ou sélectionnez **Unlimited** pour indiquer qu'il n'y a pas de limite.

6. Sur la page *Tier volumes*, sélectionnez les volumes que vous souhaitez configurer le Tiering et lancez la page Tiering Policy :

◦ Pour sélectionner tous les volumes, cochez la case dans la ligne de titre ( $\blacksquare$  ) Wolume Name ) Et cliquez sur **configurer les volumes**.

◦ Pour sélectionner plusieurs volumes, cochez la case pour chaque volume ( v volume 1) Et cliquez sur

**configurer les volumes**.

◦

Pour sélectionner un seul volume, cliquez sur la ligne (ou icône) du volume.

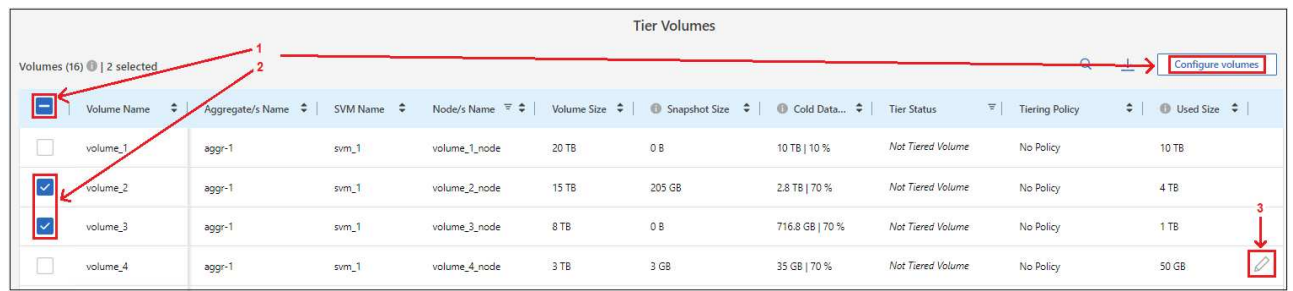

7. Dans la boîte de dialogue *Tiering Policy*, sélectionnez une règle de hiérarchisation, vous pouvez éventuellement ajuster les jours de refroidissement des volumes sélectionnés, puis cliquez sur **Apply**.

["En savoir plus sur les règles de Tiering des volumes et les jours de refroidissement".](https://docs.netapp.com/fr-fr/bluexp-tiering/concept-cloud-tiering.html#volume-tiering-policies)

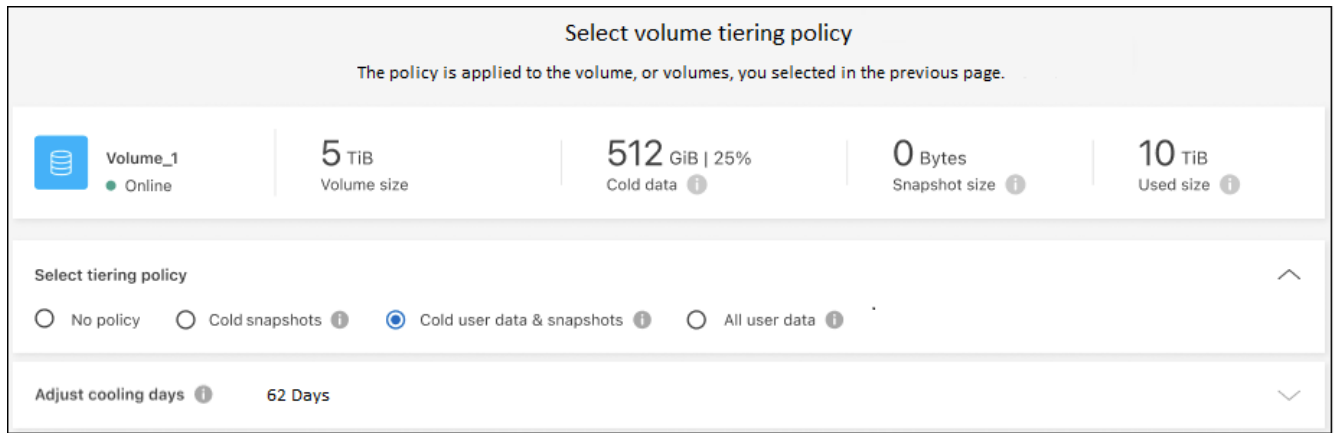

#### **Résultat**

Vous avez configuré le Tiering des données à partir des volumes du cluster vers le stockage objet S3.

#### **Et la suite ?**

["N'oubliez pas de vous abonner au service de Tiering BlueXP"](https://docs.netapp.com/fr-fr/bluexp-tiering/task-licensing-cloud-tiering.html).

Vous pouvez vérifier les informations concernant les données actives et inactives sur le cluster. ["En savoir plus](https://docs.netapp.com/fr-fr/bluexp-tiering/task-managing-tiering.html) [sur la gestion de vos paramètres de hiérarchisation".](https://docs.netapp.com/fr-fr/bluexp-tiering/task-managing-tiering.html)

Vous pouvez également créer un autre stockage objet, lorsque vous souhaitez hiérarchiser les données issues de certains agrégats d'un cluster vers plusieurs magasins d'objets. Ou si vous prévoyez d'utiliser la mise en miroir FabricPool où vos données hiérarchisées sont répliquées vers un magasin d'objets supplémentaire. ["En](https://docs.netapp.com/fr-fr/bluexp-tiering/task-managing-object-storage.html) [savoir plus sur la gestion des magasins d'objets"](https://docs.netapp.com/fr-fr/bluexp-tiering/task-managing-object-storage.html).

### <span id="page-13-0"></span>**Tiering des données depuis les clusters ONTAP sur site vers le stockage Azure Blob**

Libérez de l'espace sur vos clusters ONTAP sur site grâce au Tiering des données inactives vers le stockage Azure Blob.

### **Démarrage rapide**

Pour commencer rapidement, suivez ces étapes ou faites défiler jusqu'aux sections restantes pour obtenir de plus amples informations.

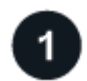

#### **Préparez le Tiering des données vers le stockage Azure Blob**

Il faut les éléments suivants :

- Cluster ONTAP sur site qui exécute ONTAP 9.4 ou version ultérieure et qui est doté d'une connexion HTTPS vers le stockage Azure Blob. ["Découvrez comment détecter un cluster".](https://docs.netapp.com/us-en/bluexp-ontap-onprem/task-discovering-ontap.html)
- Un connecteur installé dans un Azure VNet ou sur votre site.
- Mise en réseau d'un connecteur qui permet une connexion HTTPS sortante au cluster ONTAP de votre data Center, vers le stockage Azure et vers le service de Tiering BlueXP.

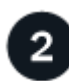

#### **Configurer le Tiering**

Dans BlueXP, sélectionnez un environnement de travail ONTAP sur site, cliquez sur **Activer** pour le service de Tiering, puis suivez les invites pour le Tiering des données vers le stockage Azure Blob.

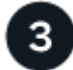

#### **Configuration des licences**

À la fin de votre essai gratuit, payez le Tiering BlueXP via un abonnement avec paiement à l'utilisation, une licence ONTAP BlueXP Tiering BYOL ou une combinaison des deux :

- Pour vous abonner à Azure Marketplace, ["Accédez à l'offre BlueXP Marketplace",](https://azuremarketplace.microsoft.com/en-us/marketplace/apps/netapp.cloud-manager?tab=Overview) Cliquez sur **s'abonner**, puis suivez les invites.
- Pour payer avec une licence BYOL de Tiering BlueXP, [contactez-nous si vous avez besoin d'en acheter](mailto:ng-cloud-tiering@netapp.com?Subject=Licensing) [un,](mailto:ng-cloud-tiering@netapp.com?Subject=Licensing) puis ["Ajoutez-le à votre compte depuis le portefeuille digital BlueXP".](https://docs.netapp.com/fr-fr/bluexp-tiering/task-licensing-cloud-tiering.html#add-bluexp-tiering-byol-licenses-to-your-account)

#### **De formation**

Vérifiez la prise en charge de votre cluster ONTAP, configurez votre réseau et préparez votre stockage objet.

L'image suivante montre chaque composant et les connexions que vous devez préparer entre eux :

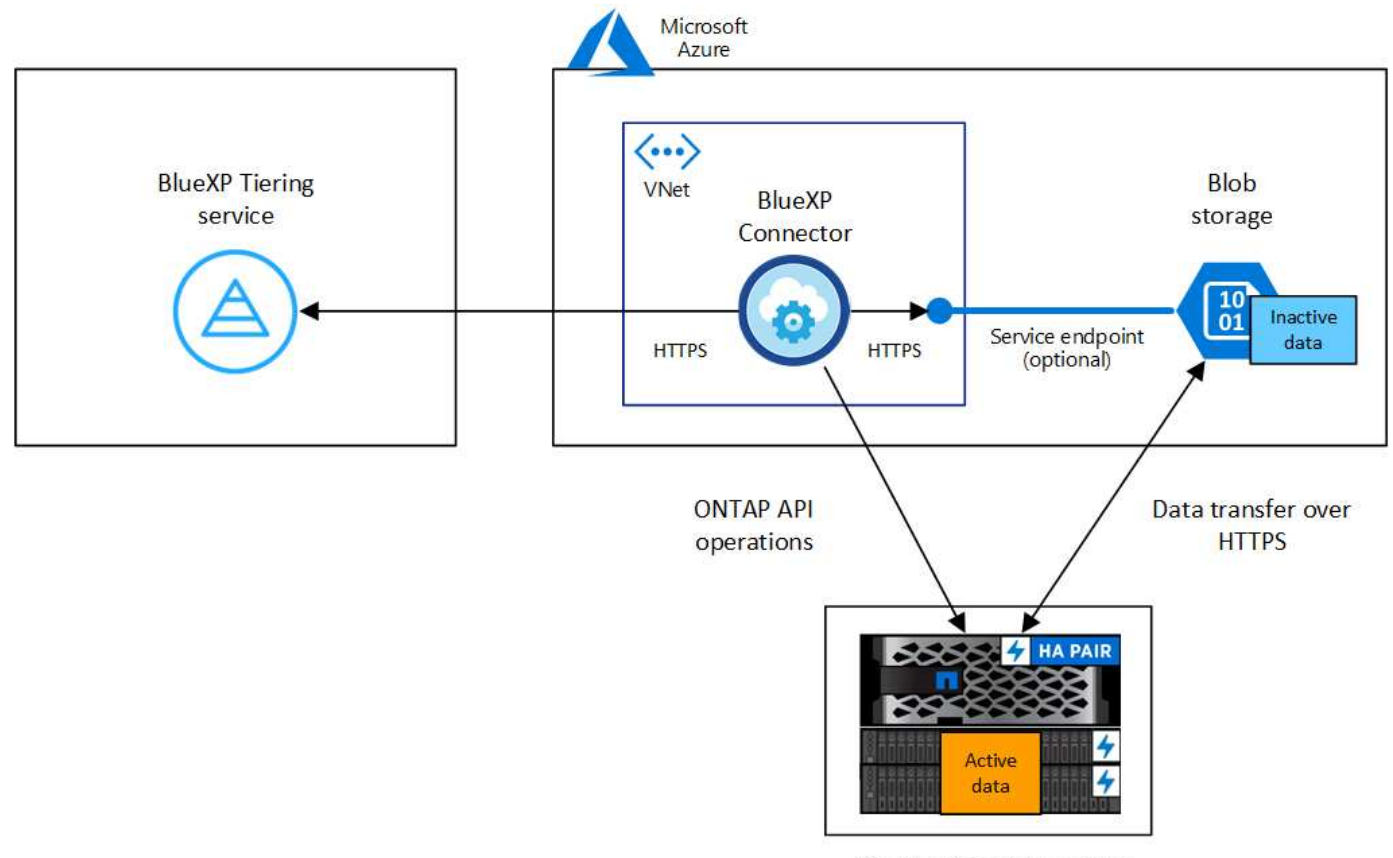

On-premises data center

La communication entre le connecteur et le stockage Blob est uniquement destinée à la configuration du stockage objet. Ce connecteur peut résider sur votre site au lieu de dans le cloud.

#### **Préparation des clusters ONTAP**

÷ĭ.

Lors du Tiering des données vers le stockage Azure Blob, vos clusters ONTAP doivent répondre aux exigences suivantes.

#### **Plateformes ONTAP prises en charge**

- Si vous utilisez ONTAP 9.8 et version ultérieure, vous pouvez classer les données depuis les systèmes AFF, ou encore les systèmes FAS avec des agrégats 100 % SSD ou des agrégats 100 % disques durs.
- Avec ONTAP 9.7 et les versions antérieures, vous pouvez transférer les données depuis des systèmes AFF ou vers des systèmes FAS avec des agrégats 100 % SSD.

#### **Version ONTAP prise en charge**

ONTAP 9.4 ou version ultérieure

#### **Configuration requise pour la mise en réseau des clusters**

• Le cluster ONTAP établit une connexion HTTPS via le port 443 vers le stockage Azure Blob.

Le ONTAP lit et écrit les données vers et à partir du stockage objet. Le stockage objet ne démarre jamais, il répond simplement.

Bien qu'ExpressRoute offre de meilleures performances et des frais de transfert de données inférieurs, il n'est pas nécessaire d'avoir entre le cluster ONTAP et le stockage Azure Blob. Mais ce faisant, c'est

la meilleure pratique recommandée.

• Une connexion entrante est requise depuis le connecteur, qui peut résider dans un Azure VNet ou sur votre site.

Une connexion entre le cluster et le service de Tiering BlueXP n'est pas requise.

• Un LIF intercluster est nécessaire sur chaque nœud ONTAP qui héberge les volumes que vous souhaitez mettre en niveau. La LIF doit être associée au *IPspace* que ONTAP doit utiliser pour se connecter au stockage objet.

Lorsque vous configurez le Tiering des données, BlueXP vous invite à utiliser l'IPspace. Vous devez choisir l'IPspace auquel chaque LIF est associée. Il peut s'agir de l'IPspace par défaut ou d'un IPspace personnalisé que vous avez créé. En savoir plus sur ["LIF"](https://docs.netapp.com/us-en/ontap/networking/create_a_lif.html) et ["Les IPspaces"](https://docs.netapp.com/us-en/ontap/networking/standard_properties_of_ipspaces.html).

#### **Volumes et agrégats pris en charge**

Le nombre total de volumes que le Tiering BlueXP peut hiérarchiser peut être inférieur au nombre de volumes de votre système ONTAP. En effet, certains volumes ne peuvent pas être hiérarchisés à partir de certains agrégats. Consultez la documentation ONTAP de ["Fonctionnalité ou fonctionnalités non prises en](https://docs.netapp.com/us-en/ontap/fabricpool/requirements-concept.html#functionality-or-features-not-supported-by-fabricpool) [charge par FabricPool"](https://docs.netapp.com/us-en/ontap/fabricpool/requirements-concept.html#functionality-or-features-not-supported-by-fabricpool).

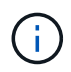

Le Tiering BlueXP prend en charge les volumes FlexGroup, à partir de ONTAP 9.5. Le réglage fonctionne de la même façon que tout autre volume.

#### **Détection d'un cluster ONTAP**

Vous devez créer un environnement de travail ONTAP sur site dans BlueXP avant de commencer le Tiering des données inactives.

#### ["Découvrez comment détecter un cluster"](https://docs.netapp.com/us-en/bluexp-ontap-onprem/task-discovering-ontap.html).

#### **Création ou commutation de connecteurs**

Un connecteur est nécessaire pour transférer les données vers le cloud. Lors du Tiering des données dans le stockage Azure Blob, vous pouvez utiliser un connecteur situé dans un Azure VNet ou sur site. Vous devrez soit créer un nouveau connecteur, soit vérifier que le connecteur actuellement sélectionné réside dans Azure, soit sur site.

- ["En savoir plus sur les connecteurs"](https://docs.netapp.com/us-en/bluexp-setup-admin/concept-connectors.html)
- ["Déploiement d'un connecteur dans Azure"](https://docs.netapp.com/us-en/bluexp-setup-admin/task-quick-start-connector-azure.html)
- ["Installation d'un connecteur sur un hôte Linux"](https://docs.netapp.com/us-en/bluexp-setup-admin/task-quick-start-connector-on-prem.html)

#### **Vérifiez que vous disposez des autorisations de connecteur nécessaires**

Si vous avez créé le connecteur à l'aide de BlueXP version 3.9.25 ou ultérieure, vous êtes tous définis. Le rôle personnalisé qui fournit les autorisations dont un connecteur a besoin pour gérer les ressources et les processus de votre réseau Azure sera configuré par défaut. Voir la ["autorisations de rôle personnalisées](https://docs.netapp.com/us-en/bluexp-setup-admin/reference-permissions-azure.html#custom-role-permissions) [requises"](https://docs.netapp.com/us-en/bluexp-setup-admin/reference-permissions-azure.html#custom-role-permissions) et le ["Autorisations spécifiques requises pour le Tiering BlueXP".](https://docs.netapp.com/us-en/bluexp-setup-admin/reference-permissions-azure.html#cloud-tiering)

Si vous avez créé le connecteur à l'aide d'une version antérieure de BlueXP, vous devrez modifier la liste des autorisations pour le compte Azure afin d'ajouter les autorisations manquantes.

#### **Préparation de la mise en réseau pour le connecteur**

Assurez-vous que le connecteur dispose des connexions réseau requises. Un connecteur peut être installé sur site ou dans Azure.

#### **Étapes**

- 1. Assurez-vous que le réseau sur lequel le connecteur est installé active les connexions suivantes :
	- Connexion HTTPS sur le port 443 vers le service de Tiering BlueXP et vers votre stockage objet Azure Blob (["voir la liste des noeuds finaux"\)](https://docs.netapp.com/us-en/bluexp-setup-admin/task-set-up-networking-azure.html#endpoints-contacted-for-day-to-day-operations)
	- Une connexion HTTPS via le port 443 vers votre LIF de gestion de cluster ONTAP
- 2. Si nécessaire, activez un terminal du service VNet sur le stockage Azure.

Un point de terminaison du service VNet pour le stockage Azure est recommandé si vous disposez d'une connexion ExpressRoute ou VPN entre le cluster ONTAP et le vnet et que vous souhaitez que la communication entre le connecteur et le stockage Blob reste sur votre réseau privé virtuel.

#### **Préparation du stockage Azure Blob**

Lorsque vous configurez le Tiering, vous devez identifier le groupe de ressources à utiliser, ainsi que le compte de stockage et le conteneur Azure appartenant au groupe de ressources. Un compte de stockage permet au Tiering BlueXP de s'authentifier et d'accéder au conteneur Blob utilisé pour le Tiering des données.

Le Tiering BlueXP prend en charge le Tiering vers n'importe quel compte de stockage, dans n'importe quelle région, accessible via le connecteur.

Le Tiering BlueXP prend uniquement en charge les types génériques de comptes de stockage v2 et Premium Block Blob.

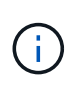

Si vous prévoyez de configurer le Tiering BlueXP pour utiliser un Tier d'accès moins coûteux vers lequel vos données hiérarchisées seront transférées au bout d'un certain nombre de jours, vous ne devez sélectionner aucune règle de cycle de vie lors de la configuration du conteneur dans votre compte Azure. Le Tiering BlueXP gère les transitions de cycle de vie.

#### **Tiering des données inactives de votre premier cluster vers le stockage Azure Blob**

Une fois votre environnement Azure prêt, commencez le Tiering des données inactives à partir du premier cluster.

#### **Ce dont vous avez besoin**

["Un environnement de travail sur site".](https://docs.netapp.com/us-en/bluexp-ontap-onprem/task-discovering-ontap.html)

#### **Étapes**

- 1. Sélectionnez l'environnement de travail ONTAP sur site.
- 2. Cliquez sur **Activer** pour le service Tiering dans le panneau de droite.

Si la destination de Tiering Azure Blob existe en tant qu'environnement de travail dans Canvas, vous pouvez faire glisser le cluster dans l'environnement de travail Azure Blob pour lancer l'assistant d'installation.

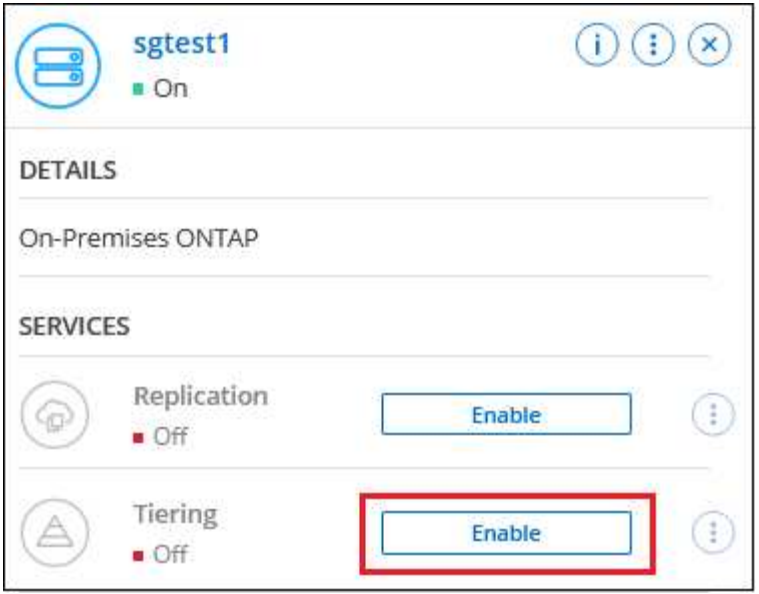

- 3. **Définir le nom de stockage d'objet** : saisissez un nom pour ce stockage d'objet. Il doit être unique à partir de tout autre stockage objet que vous pouvez utiliser avec des agrégats sur ce cluster.
- 4. **Sélectionnez fournisseur** : sélectionnez **Microsoft Azure** et cliquez sur **Continuer**.
- 5. Suivez les étapes des pages **Créer un stockage objet** :
	- a. **Groupe de ressources** : sélectionnez un groupe de ressources dans lequel un conteneur existant est géré, ou dans lequel vous souhaitez créer un nouveau conteneur pour les données hiérarchisées, puis cliquez sur **Continuer**.

Lorsque vous utilisez un connecteur sur site, vous devez entrer l'abonnement Azure qui donne accès au groupe de ressources.

b. **Conteneur Azure** : sélectionnez le bouton radio pour ajouter un nouveau conteneur Blob à un compte de stockage ou pour utiliser un conteneur existant. Sélectionnez ensuite le compte de stockage et choisissez le conteneur existant, ou entrez le nom du nouveau conteneur. Cliquez ensuite sur **Continuer**.

Les comptes de stockage et les conteneurs qui apparaissent à cette étape appartiennent au groupe de ressources que vous avez sélectionné à l'étape précédente.

c. **Cycle de vie des niveaux d'accès** : le Tiering BlueXP gère les transitions de cycle de vie de vos données hiérarchisées. Les données commencent dans la classe *Hot*, mais vous pouvez créer une règle pour appliquer la classe *Cool* aux données après un certain nombre de jours.

Sélectionnez le niveau d'accès vers lequel vous souhaitez transférer les données hiérarchisées et le nombre de jours avant l'affectation des données à ce niveau, puis cliquez sur **Continuer**. Par exemple, la capture d'écran ci-dessous montre que des données hiérarchisées sont affectées à la classe *Cool* de la classe *Hot* après 45 jours dans le stockage objet.

Si vous choisissez **conserver les données dans ce niveau d'accès**, les données restent dans le niveau d'accès *Hot* et aucune règle n'est appliquée. ["Voir niveaux d'accès pris en charge"](https://docs.netapp.com/fr-fr/bluexp-tiering/reference-azure-support.html).

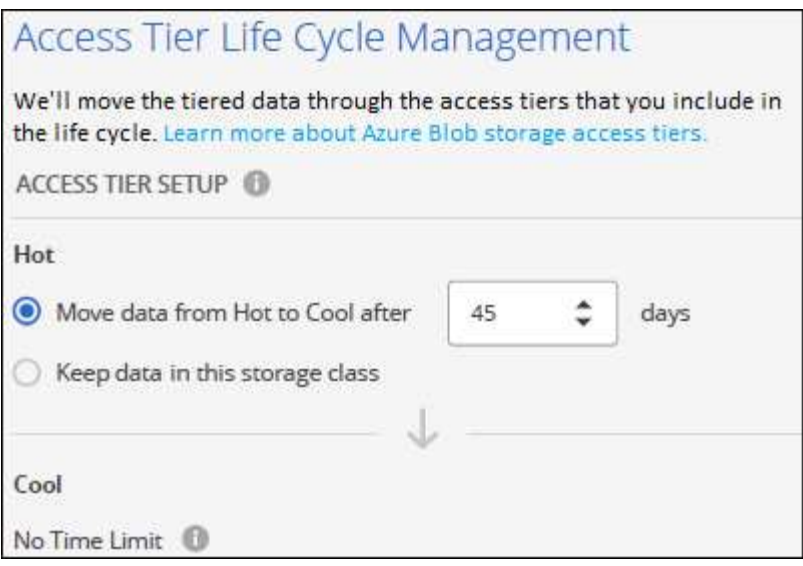

Notez que la règle de cycle de vie est appliquée à tous les conteneurs de blob du compte de stockage sélectionné.

d. **Cluster Network** : sélectionnez l'IPspace ONTAP à utiliser pour se connecter au stockage objet, puis cliquez sur **Continuer**.

La sélection de l'IPspace approprié permet de garantir que le Tiering BlueXP peut établir une connexion entre ONTAP et le stockage objet de votre fournisseur de cloud.

Vous pouvez également définir la bande passante réseau disponible pour télécharger des données inactives vers un stockage objet en définissant le « taux de transfert maximal ». Sélectionnez le bouton radio **Limited** et saisissez la bande passante maximale utilisable, ou sélectionnez **Unlimited** pour indiquer qu'il n'y a pas de limite.

6. Sur la page *Tier volumes*, sélectionnez les volumes que vous souhaitez configurer le Tiering et lancez la page Tiering Policy :

◦ Pour sélectionner tous les volumes, cochez la case dans la ligne de titre (**Valumia Name**) Et cliquez sur **configurer les volumes**.

◦ Pour sélectionner plusieurs volumes, cochez la case pour chaque volume ( ) volume 1) Et cliquez sur **configurer les volumes**.

Pour sélectionner un seul volume, cliquez sur la ligne (ou icône) du volume.

| <b>Tier Volumes</b> |                           |                         |                 |                                       |                    |                                                                      |                 |                   |                               |                                  |
|---------------------|---------------------------|-------------------------|-----------------|---------------------------------------|--------------------|----------------------------------------------------------------------|-----------------|-------------------|-------------------------------|----------------------------------|
|                     | Volumes (16)   2 selected |                         |                 |                                       |                    |                                                                      |                 |                   | $\cap$                        | Configure volumes<br>--          |
| $\Box$              | $\div$<br>Volume Name     | Aggregate/s Name $\div$ | SVM Name $\div$ | Node/s Name $\overline{z}$ $\uparrow$ | Volume Size $\div$ | Snapshot Size $\leftarrow$   10 Cold Data $\leftarrow$   Tier Status |                 |                   | $\overline{z}$ Tiering Policy | $\div$ <b>1</b> Used Size $\div$ |
|                     | volume_1                  | aggr-1                  | $svm_1$         | volume_1_node                         | 20 TB              | 0B                                                                   | 10 TB   10 %    | Not Tiered Volume | No Policy                     | <b>10 TB</b>                     |
|                     | volume <sub>2</sub>       | aggr-1                  | $svm_1$         | volume_2_node                         | 15 TB              | 205 GB                                                               | 2.8 TB   70 %   | Not Tiered Volume | No Policy                     | 4 T B                            |
|                     | volume_3                  | aggr-1<br>- - - -       | svm_1           | volume_3_node                         | -5000<br>8 TB      | 0B                                                                   | 716.8 GB   70 % | Not Tiered Volume | No Policy                     | 1 TB                             |
|                     | volume_4                  | aggr-1<br>a pangun      | svm_1           | volume 4 node                         | 3 TB               | 3 GB                                                                 | 35 GB   70 %    | Not Tiered Volume | No Policy                     | 50 GB                            |

7. Dans la boîte de dialogue *Tiering Policy*, sélectionnez une règle de hiérarchisation, vous pouvez éventuellement ajuster les jours de refroidissement des volumes sélectionnés, puis cliquez sur **Apply**.

["En savoir plus sur les règles de Tiering des volumes et les jours de refroidissement".](https://docs.netapp.com/fr-fr/bluexp-tiering/concept-cloud-tiering.html#volume-tiering-policies)

◦

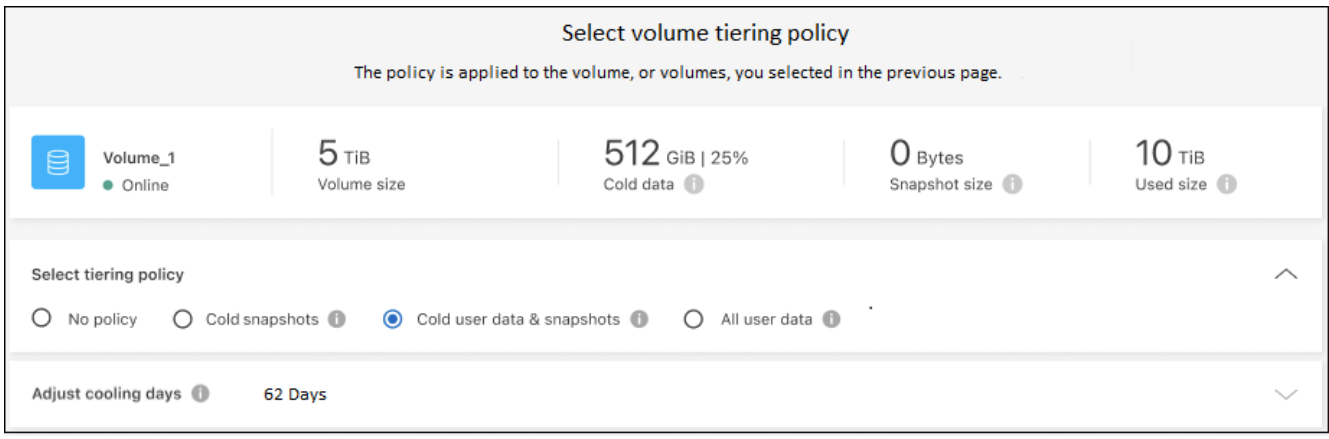

#### **Résultat**

Vous avez configuré le Tiering des données depuis les volumes du cluster vers le stockage objet Azure Blob.

#### **Et la suite ?**

["N'oubliez pas de vous abonner au service de Tiering BlueXP"](https://docs.netapp.com/fr-fr/bluexp-tiering/task-licensing-cloud-tiering.html).

Vous pouvez vérifier les informations concernant les données actives et inactives sur le cluster. ["En savoir plus](https://docs.netapp.com/fr-fr/bluexp-tiering/task-managing-tiering.html) [sur la gestion de vos paramètres de hiérarchisation".](https://docs.netapp.com/fr-fr/bluexp-tiering/task-managing-tiering.html)

Vous pouvez également créer un autre stockage objet, lorsque vous souhaitez hiérarchiser les données issues de certains agrégats d'un cluster vers plusieurs magasins d'objets. Ou si vous prévoyez d'utiliser la mise en miroir FabricPool où vos données hiérarchisées sont répliquées vers un magasin d'objets supplémentaire. ["En](https://docs.netapp.com/fr-fr/bluexp-tiering/task-managing-object-storage.html) [savoir plus sur la gestion des magasins d'objets"](https://docs.netapp.com/fr-fr/bluexp-tiering/task-managing-object-storage.html).

## <span id="page-20-0"></span>**Tiering des données depuis des clusters ONTAP sur site vers Google Cloud Storage**

Libérez de l'espace sur vos clusters ONTAP sur site grâce au Tiering des données inactives vers Google Cloud Storage.

#### **Démarrage rapide**

Pour commencer rapidement, suivez ces étapes ou faites défiler jusqu'aux sections restantes pour obtenir de plus amples informations.

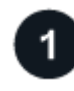

#### **Préparez-vous au Tiering des données vers Google Cloud Storage**

Il faut les éléments suivants :

- Cluster ONTAP sur site qui exécute ONTAP 9.6 ou version ultérieure et qui est connecté HTTPS à Google Cloud Storage. ["Découvrez comment détecter un cluster"](https://docs.netapp.com/us-en/bluexp-ontap-onprem/task-discovering-ontap.html).
- Un compte de service avec le rôle d'administrateur du stockage et les clés d'accès au stockage prédéfinis.
- Connecteur installé dans un VPC Google Cloud Platform.
- Mise en réseau du connecteur qui permet une connexion HTTPS sortante au cluster ONTAP de votre data Center, vers Google Cloud Storage et vers le service de Tiering BlueXP.

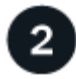

#### **Configurer le Tiering**

Dans BlueXP, sélectionnez un environnement de travail sur site, cliquez sur **Activer** pour le service Tiering, puis suivez les invites pour transférer les données vers Google Cloud Storage.

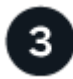

#### **Configuration des licences**

À la fin de votre essai gratuit, payez le Tiering BlueXP via un abonnement avec paiement à l'utilisation, une licence ONTAP BlueXP Tiering BYOL ou une combinaison des deux :

- Pour vous abonner à GCP Marketplace, ["Accédez à l'offre BlueXP Marketplace",](https://console.cloud.google.com/marketplace/details/netapp-cloudmanager/cloud-manager?supportedpurview=project&rif_reserved) Cliquez sur **s'abonner**, puis suivez les invites.
- Pour payer avec une licence BYOL de Tiering BlueXP, [contactez-nous si vous avez besoin d'en acheter](mailto:ng-cloud-tiering@netapp.com?Subject=Licensing) [un,](mailto:ng-cloud-tiering@netapp.com?Subject=Licensing) puis ["Ajoutez-le à votre compte depuis le portefeuille digital BlueXP".](https://docs.netapp.com/fr-fr/bluexp-tiering/task-licensing-cloud-tiering.html#add-bluexp-tiering-byol-licenses-to-your-account)

#### **De formation**

Vérifiez la prise en charge de votre cluster ONTAP, configurez votre réseau et préparez votre stockage objet.

L'image suivante montre chaque composant et les connexions que vous devez préparer entre eux :

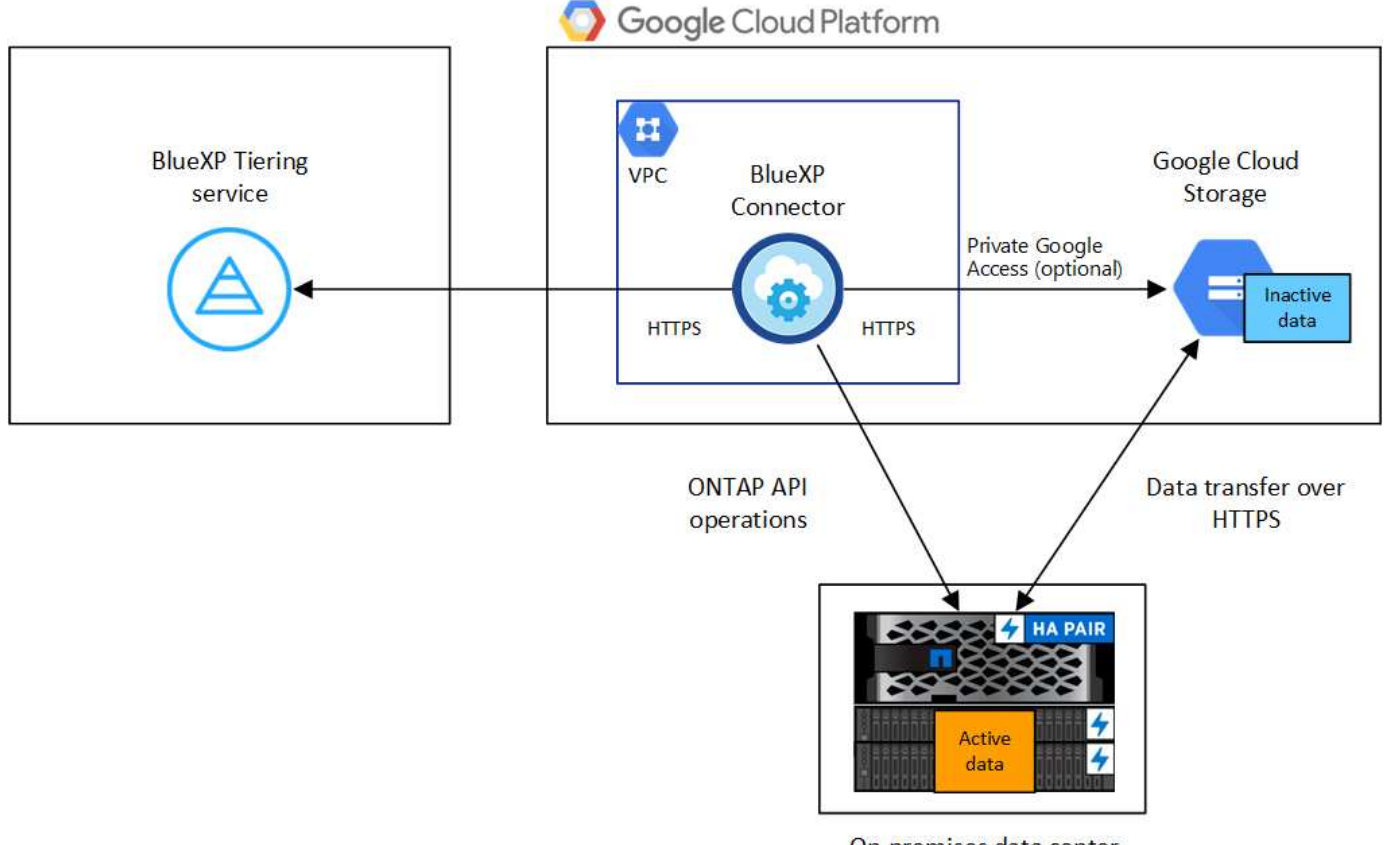

On-premises data center

La communication entre le connecteur et Google Cloud Storage est destinée uniquement à la configuration du stockage objet.

 $\mathbf{f}$ 

#### **Préparation des clusters ONTAP**

Lors du Tiering des données vers Google Cloud Storage, vos clusters ONTAP doivent répondre aux exigences suivantes.

#### **Plateformes ONTAP prises en charge**

- Si vous utilisez ONTAP 9.8 et version ultérieure, vous pouvez classer les données depuis les systèmes AFF, ou encore les systèmes FAS avec des agrégats 100 % SSD ou des agrégats 100 % disques durs.
- Avec ONTAP 9.7 et les versions antérieures, vous pouvez transférer les données depuis des systèmes AFF ou vers des systèmes FAS avec des agrégats 100 % SSD.

#### **Versions de ONTAP prises en charge**

ONTAP 9.6 ou version ultérieure

#### **Configuration requise pour la mise en réseau des clusters**

• Le cluster ONTAP établit une connexion HTTPS via le port 443 vers Google Cloud Storage.

Le ONTAP lit et écrit les données vers et à partir du stockage objet. Le stockage objet ne démarre jamais, il répond simplement.

Même si une interconnexion Google Cloud permet d'améliorer les performances et de réduire les frais de transfert de données, elle n'est pas requise entre le cluster ONTAP et Google Cloud Storage. Mais ce faisant, c'est la meilleure pratique recommandée.

• Une connexion entrante est requise depuis le connecteur, qui réside dans un VPC Google Cloud Platform.

Une connexion entre le cluster et le service de Tiering BlueXP n'est pas requise.

• Un LIF intercluster est nécessaire sur chaque nœud ONTAP qui héberge les volumes que vous souhaitez mettre en niveau. La LIF doit être associée au *IPspace* que ONTAP doit utiliser pour se connecter au stockage objet.

Lorsque vous configurez le Tiering des données, BlueXP vous invite à utiliser l'IPspace. Vous devez choisir l'IPspace auquel chaque LIF est associée. Il peut s'agir de l'IPspace par défaut ou d'un IPspace personnalisé que vous avez créé. En savoir plus sur ["LIF"](https://docs.netapp.com/us-en/ontap/networking/create_a_lif.html) et ["Les IPspaces"](https://docs.netapp.com/us-en/ontap/networking/standard_properties_of_ipspaces.html).

#### **Volumes et agrégats pris en charge**

Le nombre total de volumes que le Tiering BlueXP peut hiérarchiser peut être inférieur au nombre de volumes de votre système ONTAP. En effet, certains volumes ne peuvent pas être hiérarchisés à partir de certains agrégats. Consultez la documentation ONTAP de ["Fonctionnalité ou fonctionnalités non prises en](https://docs.netapp.com/us-en/ontap/fabricpool/requirements-concept.html#functionality-or-features-not-supported-by-fabricpool) [charge par FabricPool"](https://docs.netapp.com/us-en/ontap/fabricpool/requirements-concept.html#functionality-or-features-not-supported-by-fabricpool).

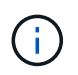

Le Tiering BlueXP prend en charge les volumes FlexGroup. Le réglage fonctionne de la même façon que tout autre volume.

#### **Détection d'un cluster ONTAP**

Vous devez créer un environnement de travail ONTAP sur site dans BlueXP avant de commencer le Tiering des données inactives.

["Découvrez comment détecter un cluster"](https://docs.netapp.com/us-en/bluexp-ontap-onprem/task-discovering-ontap.html).

#### **Création ou commutation de connecteurs**

Un connecteur est nécessaire pour transférer les données vers le cloud. Pour le Tiering des données vers Google Cloud Storage, un connecteur doit être disponible dans un VPC Google Cloud Platform. Vous devrez soit créer un nouveau connecteur, soit vérifier que le connecteur actuellement sélectionné réside dans GCP.

- ["En savoir plus sur les connecteurs"](https://docs.netapp.com/us-en/bluexp-setup-admin/concept-connectors.html)
- ["Déploiement d'un connecteur dans GCP"](https://docs.netapp.com/us-en/bluexp-setup-admin/task-quick-start-connector-google.html)

#### **Préparation de la mise en réseau pour le connecteur**

Assurez-vous que le connecteur dispose des connexions réseau requises.

#### **Étapes**

- 1. Assurez-vous que le VPC où le connecteur est installé active les connexions suivantes :
	- Connexion HTTPS sur le port 443 vers le service de Tiering BlueXP et vers votre Google Cloud Storage [\("voir la liste des noeuds finaux"](https://docs.netapp.com/us-en/bluexp-setup-admin/task-set-up-networking-google.html#endpoints-contacted-for-day-to-day-operations))
	- Une connexion HTTPS via le port 443 vers votre LIF de gestion de cluster ONTAP
- 2. Facultatif : activez Private Google Access sur le sous-réseau où vous prévoyez de déployer le connecteur.

["Accès privé à Google"](https://cloud.google.com/vpc/docs/configure-private-google-access) Est recommandé si vous disposez d'une connexion directe entre le cluster ONTAP et le VPC et que vous souhaitez maintenir une communication entre le connecteur et Google Cloud Storage dans votre réseau privé virtuel. Notez que Private Google Access fonctionne avec des instances de VM possédant uniquement des adresses IP internes (privées) (pas d'adresses IP externes).

#### **Préparation à Google Cloud Storage**

Lorsque vous configurez la hiérarchisation, vous devez fournir des clés d'accès au stockage pour un compte de service avec des autorisations d'administrateur du stockage. Un compte de service permet au Tiering BlueXP de s'authentifier et d'accéder aux compartiments de stockage cloud utilisés pour le Tiering des données. Les clés sont requises pour que Google Cloud Storage sache qui effectue la demande.

Les compartiments de stockage cloud doivent être dans un ["Région qui prend en charge le Tiering BlueXP".](https://docs.netapp.com/fr-fr/bluexp-tiering/reference-google-support.html#supported-google-cloud-regions)

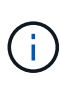

Si vous prévoyez de configurer le Tiering BlueXP pour utiliser des classes de stockage moins coûteuses vers lesquelles vos données hiérarchisées seront transférées au bout d'un certain nombre de jours, vous ne devez sélectionner aucune règle de cycle de vie lors de la configuration du compartiment dans votre compte GCP. Le Tiering BlueXP gère les transitions de cycle de vie.

#### **Étapes**

- 1. ["Créez un compte de service avec le rôle d'administrateur de stockage prédéfini"](https://cloud.google.com/iam/docs/creating-managing-service-accounts#creating_a_service_account).
- 2. Accédez à ["Paramètres de stockage GCP"](https://console.cloud.google.com/storage/settings) et créez des clés d'accès pour le compte de service :
	- a. Sélectionnez un projet et cliquez sur **interopérabilité**. Si ce n'est déjà fait, cliquez sur **Activer l'accès à l'interopérabilité**.
	- b. Sous **clés d'accès pour les comptes de service**, cliquez sur **Créer une clé pour un compte de service**, sélectionnez le compte de service que vous venez de créer, puis cliquez sur **Créer une clé**.

Vous devrez entrer les clés plus tard lors de la configuration du Tiering BlueXP.

#### **Tiering des données inactives de votre premier cluster vers Google Cloud Storage**

Une fois votre environnement Google Cloud prêt, commencez le Tiering des données inactives à partir du premier cluster.

#### **Ce dont vous avez besoin**

- ["Un environnement de travail sur site".](https://docs.netapp.com/us-en/bluexp-ontap-onprem/task-discovering-ontap.html)
- Clés d'accès au stockage pour un compte de service disposant du rôle d'administrateur du stockage.

#### **Étapes**

- 1. Sélectionnez l'environnement de travail ONTAP sur site.
- 2. Cliquez sur **Activer** pour le service Tiering dans le panneau de droite.

Si la destination de Tiering Google Cloud Storage existe en tant qu'environnement de travail dans Canvas, vous pouvez faire glisser le cluster dans l'environnement de travail Google Cloud Storage pour lancer l'assistant d'installation.

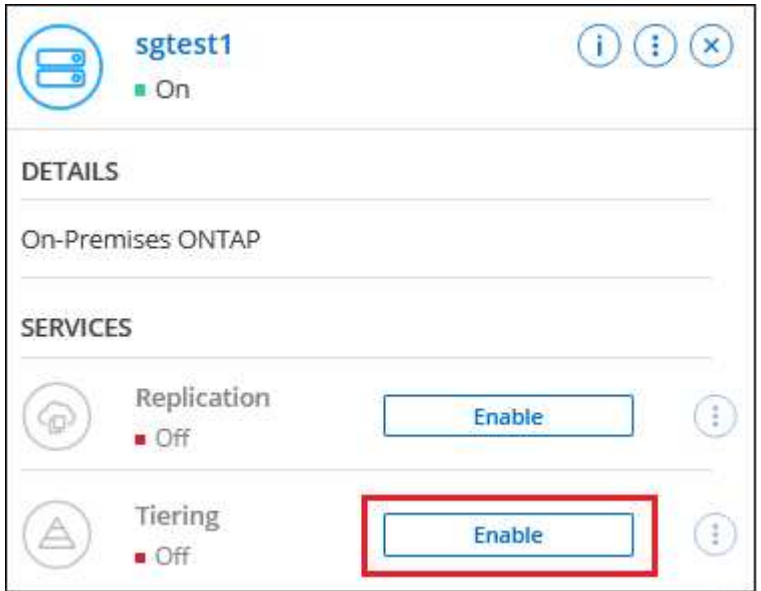

- 3. **Définir le nom de stockage d'objet** : saisissez un nom pour ce stockage d'objet. Il doit être unique à partir de tout autre stockage objet que vous pouvez utiliser avec des agrégats sur ce cluster.
- 4. **Sélectionnez fournisseur** : sélectionnez **Google Cloud** et cliquez sur **Continuer**.
- 5. Suivez les étapes des pages **Créer un stockage objet** :
	- a. **Compartiment** : ajoutez un nouveau compartiment Google Cloud Storage ou sélectionnez un compartiment existant.
	- b. **Cycle de vie des classes de stockage** : le Tiering BlueXP gère les transitions de cycle de vie de vos données hiérarchisées. Les données commencent dans la classe *Standard*, mais vous pouvez créer des règles pour appliquer différentes classes de stockage après un certain nombre de jours.

Sélectionnez la classe de stockage Google Cloud vers laquelle vous souhaitez transférer les données hiérarchisées et le nombre de jours avant l'attribution des données à cette classe, puis cliquez sur **Continuer**. Par exemple, la capture d'écran ci-dessous montre que les données hiérarchisées sont affectées à la classe *Nearline* depuis la classe *Standard* après 30 jours dans le stockage objet, puis à la classe *Coldline* après 60 jours dans le stockage objet.

Si vous choisissez **conserver les données dans cette classe de stockage**, les données restent dans cette classe de stockage. ["Voir classes de stockage prises en charge"](https://docs.netapp.com/fr-fr/bluexp-tiering/reference-google-support.html).

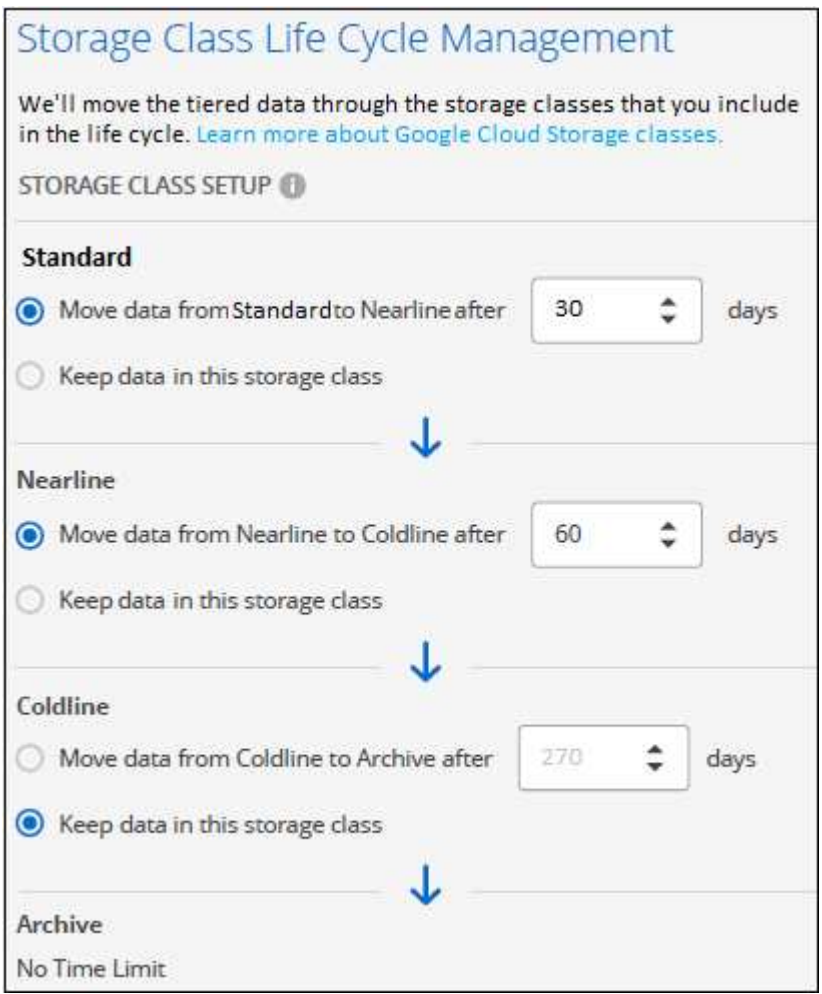

Notez que la règle de cycle de vie est appliquée à tous les objets du compartiment sélectionné.

- c. **Informations d'identification** : saisissez la clé d'accès au stockage et la clé secrète pour un compte de service qui a le rôle d'administrateur du stockage.
- d. **Cluster Network** : sélectionnez l'IPspace ONTAP à utiliser pour se connecter au stockage objet.

La sélection de l'IPspace approprié permet de garantir que le Tiering BlueXP peut établir une connexion entre ONTAP et le stockage objet de votre fournisseur de cloud.

Vous pouvez également définir la bande passante réseau disponible pour télécharger des données inactives vers un stockage objet en définissant le « taux de transfert maximal ». Sélectionnez le bouton radio **Limited** et saisissez la bande passante maximale utilisable, ou sélectionnez **Unlimited** pour indiquer qu'il n'y a pas de limite.

- 6. Cliquez sur **Continuer** pour sélectionner les volumes à mettre en niveau.
- 7. Sur la page *Tier volumes*, sélectionnez les volumes que vous souhaitez configurer le Tiering et lancez la page Tiering Policy :

◦ Pour sélectionner tous les volumes, cochez la case dans la ligne de titre ( **Valume Name**) Et cliquez sur **configurer les volumes**.

◦ Pour sélectionner plusieurs volumes, cochez la case pour chaque volume ( ) volume 1) Et cliquez sur **configurer les volumes**.

Pour sélectionner un seul volume, cliquez sur la ligne (ou icône) du volume.

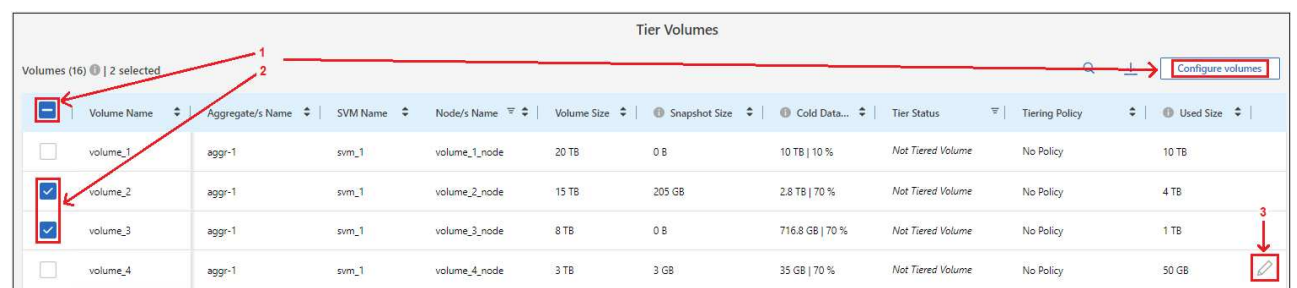

8. Dans la boîte de dialogue *Tiering Policy*, sélectionnez une règle de hiérarchisation, vous pouvez éventuellement ajuster les jours de refroidissement des volumes sélectionnés, puis cliquez sur **Apply**.

["En savoir plus sur les règles de Tiering des volumes et les jours de refroidissement".](https://docs.netapp.com/fr-fr/bluexp-tiering/concept-cloud-tiering.html#volume-tiering-policies)

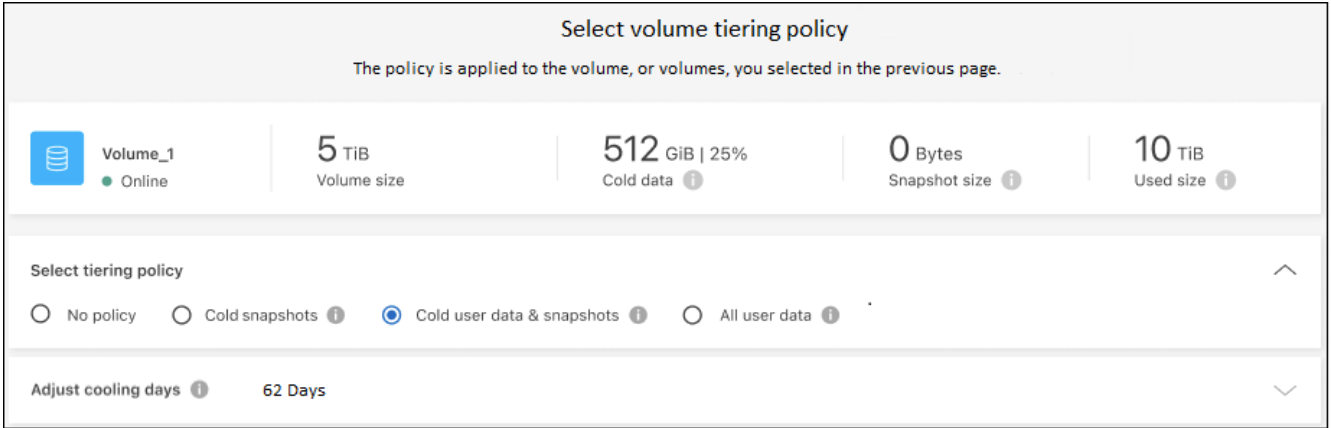

#### **Résultat**

◦

Vous avez configuré le Tiering des données depuis les volumes du cluster vers le stockage objet Google Cloud.

#### **Et la suite ?**

["N'oubliez pas de vous abonner au service de Tiering BlueXP"](https://docs.netapp.com/fr-fr/bluexp-tiering/task-licensing-cloud-tiering.html).

Vous pouvez vérifier les informations concernant les données actives et inactives sur le cluster. ["En savoir plus](https://docs.netapp.com/fr-fr/bluexp-tiering/task-managing-tiering.html) [sur la gestion de vos paramètres de hiérarchisation".](https://docs.netapp.com/fr-fr/bluexp-tiering/task-managing-tiering.html)

Vous pouvez également créer un autre stockage objet, lorsque vous souhaitez hiérarchiser les données issues de certains agrégats d'un cluster vers plusieurs magasins d'objets. Ou si vous prévoyez d'utiliser la mise en miroir FabricPool où vos données hiérarchisées sont répliquées vers un magasin d'objets supplémentaire. ["En](https://docs.netapp.com/fr-fr/bluexp-tiering/task-managing-object-storage.html) [savoir plus sur la gestion des magasins d'objets"](https://docs.netapp.com/fr-fr/bluexp-tiering/task-managing-object-storage.html).

## <span id="page-26-0"></span>**Tiering des données depuis des clusters ONTAP sur site vers StorageGRID**

Libérez de l'espace sur vos clusters ONTAP sur site grâce au Tiering des données

#### **Démarrage rapide**

Pour commencer rapidement, suivez ces étapes ou faites défiler jusqu'aux sections restantes pour obtenir de plus amples informations.

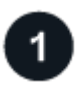

#### **Préparation au Tiering des données vers StorageGRID**

Il faut les éléments suivants :

- Cluster ONTAP sur site qui exécute ONTAP 9.4 ou version ultérieure et connexion à StorageGRID via un port spécifié par l'utilisateur. ["Découvrez comment détecter un cluster".](https://docs.netapp.com/us-en/bluexp-ontap-onprem/task-discovering-ontap.html)
- StorageGRID 10.3 ou version ultérieure avec les clés d'accès AWS qui disposent d'autorisations S3.
- Un connecteur installé sur votre site.
- Mise en réseau du connecteur qui permet une connexion HTTPS sortante vers le cluster ONTAP, vers StorageGRID et vers le service de Tiering BlueXP.

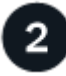

#### **Configurer le Tiering**

Dans BlueXP, sélectionnez un environnement de travail sur site, cliquez sur **Activer** pour le service Tiering et suivez les invites pour le Tiering des données vers StorageGRID.

#### **De formation**

Vérifiez la prise en charge de votre cluster ONTAP, configurez votre réseau et préparez votre stockage objet.

L'image suivante montre chaque composant et les connexions que vous devez préparer entre eux :

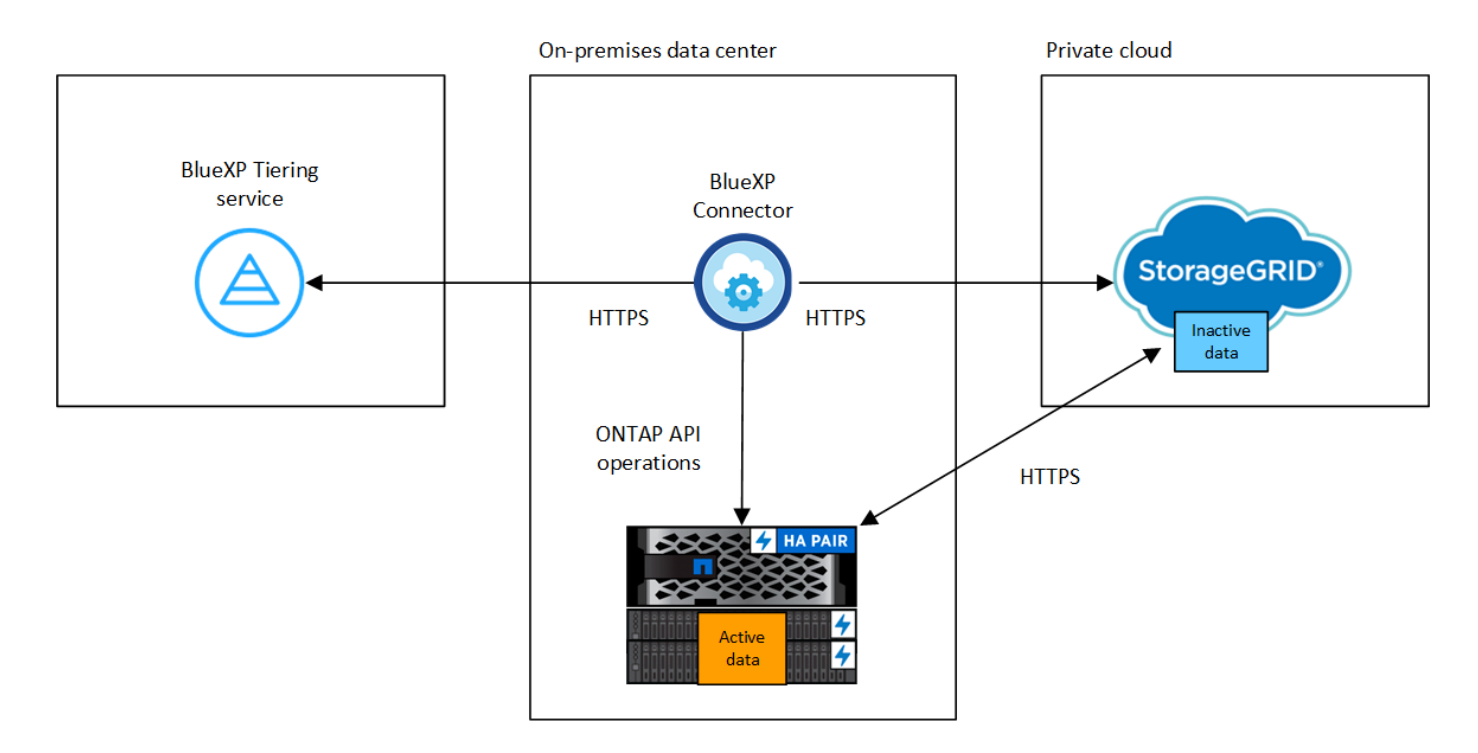

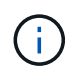

La communication entre le connecteur et l'StorageGRID est destinée uniquement à la configuration du stockage objet.

#### **Préparation des clusters ONTAP**

Lors du Tiering des données vers StorageGRID, vos clusters ONTAP doivent répondre aux exigences suivantes.

#### **Plateformes ONTAP prises en charge**

- Si vous utilisez ONTAP 9.8 et version ultérieure, vous pouvez classer les données depuis les systèmes AFF, ou encore les systèmes FAS avec des agrégats 100 % SSD ou des agrégats 100 % disques durs.
- Avec ONTAP 9.7 et les versions antérieures, vous pouvez transférer les données depuis des systèmes AFF ou vers des systèmes FAS avec des agrégats 100 % SSD.

#### **Version ONTAP prise en charge**

ONTAP 9.4 ou version ultérieure

#### **Licences**

Aucune licence de Tiering BlueXP n'est requise dans votre compte BlueXP, ni FabricPool pour le cluster ONTAP en cas de Tiering des données vers StorageGRID.

#### **Configuration requise pour la mise en réseau des clusters**

• Le cluster ONTAP établit une connexion HTTPS vers le nœud de passerelle StorageGRID via un port spécifié par l'utilisateur (le port est configurable lors de la configuration du Tiering).

Le ONTAP lit et écrit les données vers et à partir du stockage objet. Le stockage objet ne démarre jamais, il répond simplement.

• Une connexion entrante est requise à partir du connecteur, qui doit résider dans vos locaux.

Une connexion entre le cluster et le service de Tiering BlueXP n'est pas requise.

• Un LIF intercluster est nécessaire sur chaque nœud ONTAP qui héberge les volumes que vous souhaitez mettre en niveau. La LIF doit être associée au *IPspace* que ONTAP doit utiliser pour se connecter au stockage objet.

Lorsque vous configurez le Tiering des données, BlueXP vous invite à utiliser l'IPspace. Vous devez choisir l'IPspace auquel chaque LIF est associée. Il peut s'agir de l'IPspace par défaut ou d'un IPspace personnalisé que vous avez créé. En savoir plus sur ["LIF"](https://docs.netapp.com/us-en/ontap/networking/create_a_lif.html) et ["Les IPspaces"](https://docs.netapp.com/us-en/ontap/networking/standard_properties_of_ipspaces.html).

#### **Volumes et agrégats pris en charge**

Le nombre total de volumes que le Tiering BlueXP peut hiérarchiser peut être inférieur au nombre de volumes de votre système ONTAP. En effet, certains volumes ne peuvent pas être hiérarchisés à partir de certains agrégats. Consultez la documentation ONTAP de ["Fonctionnalité ou fonctionnalités non prises en](https://docs.netapp.com/us-en/ontap/fabricpool/requirements-concept.html#functionality-or-features-not-supported-by-fabricpool) [charge par FabricPool"](https://docs.netapp.com/us-en/ontap/fabricpool/requirements-concept.html#functionality-or-features-not-supported-by-fabricpool).

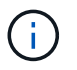

Le Tiering BlueXP prend en charge les volumes FlexGroup, à partir de ONTAP 9.5. Le réglage fonctionne de la même façon que tout autre volume.

#### **Détection d'un cluster ONTAP**

Vous devez créer un environnement de travail ONTAP sur site dans BlueXP Canvas avant de commencer le Tiering des données inactives.

["Découvrez comment détecter un cluster"](https://docs.netapp.com/us-en/bluexp-ontap-onprem/task-discovering-ontap.html).

#### **Préparation de StorageGRID**

StorageGRID doit remplir les conditions suivantes.

#### **Versions de StorageGRID prises en charge**

StorageGRID 10.3 et versions ultérieures sont prises en charge.

#### **Identifiants S3**

Lorsque vous configurez le Tiering vers StorageGRID, vous devez fournir le Tiering BlueXP avec une clé d'accès S3 et une clé secrète. Le Tiering BlueXP utilise les clés pour accéder à vos compartiments.

Ces clés d'accès doivent être associées à un utilisateur disposant des autorisations suivantes :

```
"s3:ListAllMyBuckets",
"s3:ListBucket",
"s3:GetObject",
"s3:PutObject",
"s3:DeleteObject",
"s3:CreateBucket"
```
#### **Gestion des versions d'objet**

Vous ne devez pas activer la gestion des versions d'objets StorageGRID sur le compartiment de magasin d'objets.

#### **Création ou commutation de connecteurs**

Un connecteur est nécessaire pour transférer les données vers le cloud. Pour le Tiering des données vers StorageGRID, un connecteur doit être disponible sur site. Vous devrez soit installer un nouveau connecteur, soit vérifier que le connecteur actuellement sélectionné réside sur site.

- ["En savoir plus sur les connecteurs"](https://docs.netapp.com/us-en/bluexp-setup-admin/concept-connectors.html)
- ["Installation d'un connecteur sur un hôte Linux"](https://docs.netapp.com/us-en/bluexp-setup-admin/task-quick-start-connector-on-prem.html)
- ["Basculement entre les connecteurs"](https://docs.netapp.com/us-en/bluexp-setup-admin/task-managing-connectors.html)

#### **Préparation de la mise en réseau pour le connecteur**

Assurez-vous que le connecteur dispose des connexions réseau requises.

#### **Étapes**

1. Assurez-vous que le réseau sur lequel le connecteur est installé active les connexions suivantes :

- Connexion HTTPS via le port 443 au service de Tiering BlueXP [\("voir la liste des noeuds finaux"](https://docs.netapp.com/us-en/bluexp-setup-admin/task-set-up-networking-on-prem.html#endpoints-contacted-for-day-to-day-operations))
- Une connexion HTTPS sur le port 443 de votre système StorageGRID

◦ Une connexion HTTPS via le port 443 vers votre LIF de gestion de cluster ONTAP

#### **Tiering des données inactives de votre premier cluster vers StorageGRID**

Une fois votre environnement prêt, commencez le Tiering des données inactives à partir du premier cluster.

#### **Ce dont vous avez besoin**

- ["Un environnement de travail sur site".](https://docs.netapp.com/us-en/bluexp-ontap-onprem/task-discovering-ontap.html)
- Le FQDN du nœud de passerelle StorageGRID et le port qui sera utilisé pour les communications HTTPS.
- Clé d'accès AWS qui dispose des autorisations S3 requises.

#### **Étapes**

- 1. Sélectionnez l'environnement de travail ONTAP sur site.
- 2. Cliquez sur **Activer** pour le service Tiering dans le panneau de droite.

Si la destination StorageGRID Tiering existe en tant qu'environnement de travail dans la zone de travail, vous pouvez faire glisser le cluster vers l'environnement de travail StorageGRID pour lancer l'assistant d'installation.

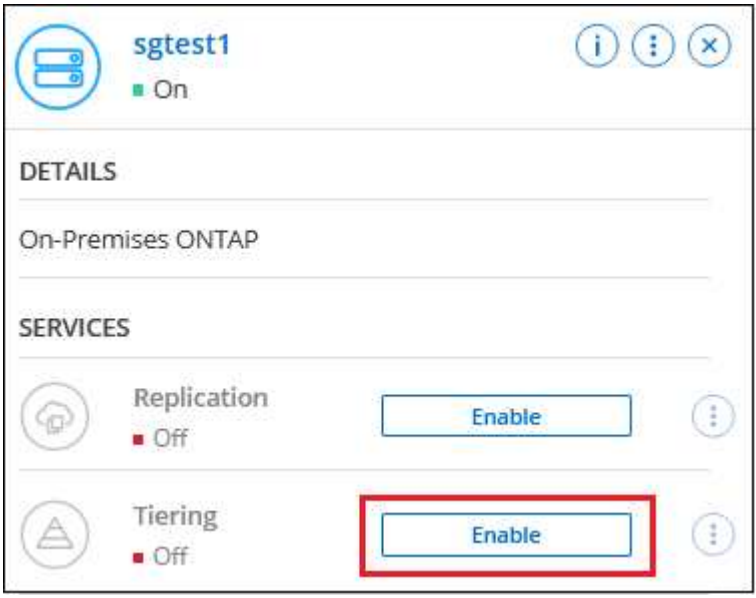

- 3. **Définir le nom de stockage d'objet** : saisissez un nom pour ce stockage d'objet. Il doit être unique à partir de tout autre stockage objet que vous pouvez utiliser avec des agrégats sur ce cluster.
- 4. **Sélectionnez fournisseur** : sélectionnez **StorageGRID** et cliquez sur **Continuer**.
- 5. Suivez les étapes des pages **Créer un stockage objet** :
	- a. **Serveur** : saisissez le FQDN du nœud de passerelle StorageGRID, le port que ONTAP doit utiliser pour la communication HTTPS avec StorageGRID, ainsi que la clé d'accès et la clé secrète pour un compte disposant des autorisations S3 requises.
	- b. **Godet** : ajoutez un nouveau compartiment ou sélectionnez un compartiment existant commençant par le préfixe *fabric-pool* et cliquez sur **Continuer**.

Le préfixe *fabric-pool* est requis car la stratégie IAM pour le connecteur permet à l'instance d'effectuer des actions S3 sur les compartiments nommés avec ce préfixe exact. Par exemple, vous pouvez nommer le compartiment S3 *fabric-pool-AFF1*, où AFF1 est le nom du cluster.

c. **Cluster Network** : sélectionnez l'IPspace ONTAP à utiliser pour se connecter au stockage objet et cliquez sur **Continuer**.

La sélection de l'IPspace approprié permet de garantir que le Tiering BlueXP peut configurer une connexion de ONTAP au stockage objet StorageGRID.

Vous pouvez également définir la bande passante réseau disponible pour télécharger des données inactives vers un stockage objet en définissant le « taux de transfert maximal ». Sélectionnez le bouton radio **Limited** et saisissez la bande passante maximale utilisable, ou sélectionnez **Unlimited** pour indiquer qu'il n'y a pas de limite.

- 6. Sur la page *Tier volumes*, sélectionnez les volumes que vous souhaitez configurer le Tiering et lancez la page Tiering Policy :
	- Pour sélectionner tous les volumes, cochez la case dans la ligne de titre ( **Villa Wolume Name**) Et cliquez sur **configurer les volumes**.
	- Pour sélectionner plusieurs volumes, cochez la case pour chaque volume ( volume 1) Et cliquez sur **configurer les volumes**.

Pour sélectionner un seul volume, cliquez sur la ligne (ou icône) du volume.

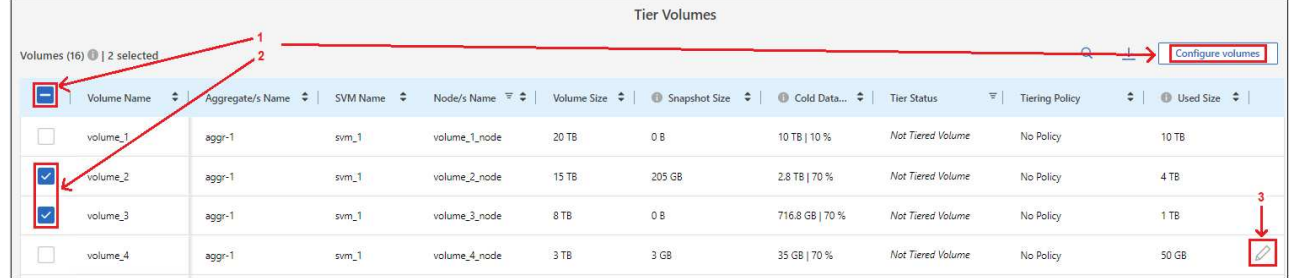

7. Dans la boîte de dialogue *Tiering Policy*, sélectionnez une règle de hiérarchisation, vous pouvez éventuellement ajuster les jours de refroidissement des volumes sélectionnés, puis cliquez sur **Apply**.

["En savoir plus sur les règles de Tiering des volumes et les jours de refroidissement".](https://docs.netapp.com/fr-fr/bluexp-tiering/concept-cloud-tiering.html#volume-tiering-policies)

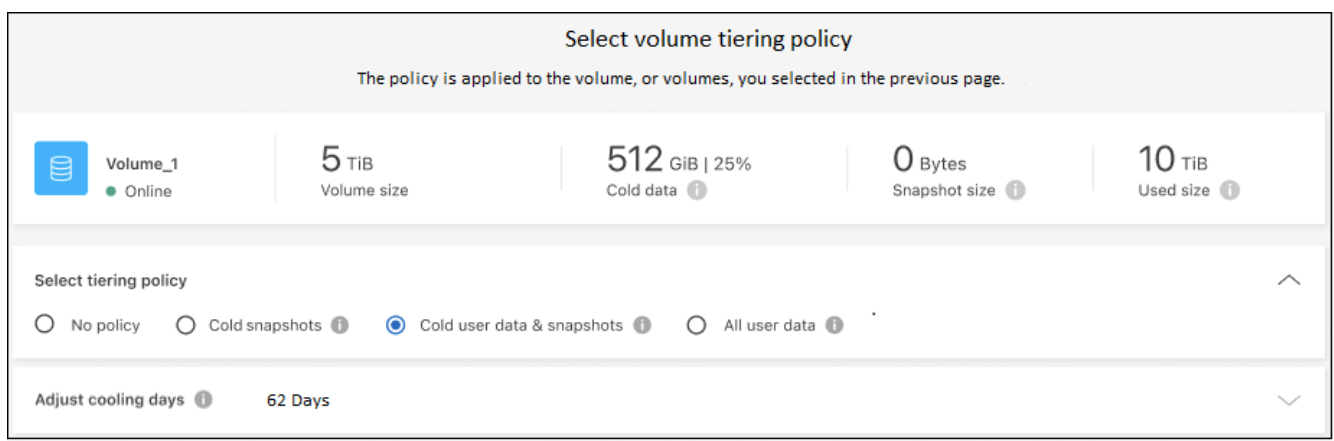

#### **Résultat**

◦

Vous avez configuré le Tiering des données depuis les volumes du cluster vers StorageGRID.

#### **Et la suite ?**

Vous pouvez vérifier les informations concernant les données actives et inactives sur le cluster. ["En savoir plus](https://docs.netapp.com/fr-fr/bluexp-tiering/task-managing-tiering.html) [sur la gestion de vos paramètres de hiérarchisation".](https://docs.netapp.com/fr-fr/bluexp-tiering/task-managing-tiering.html)

Vous pouvez également créer un autre stockage objet, lorsque vous souhaitez hiérarchiser les données issues de certains agrégats d'un cluster vers plusieurs magasins d'objets. Ou si vous prévoyez d'utiliser la mise en miroir FabricPool où vos données hiérarchisées sont répliquées vers un magasin d'objets supplémentaire. ["En](https://docs.netapp.com/fr-fr/bluexp-tiering/task-managing-object-storage.html) [savoir plus sur la gestion des magasins d'objets"](https://docs.netapp.com/fr-fr/bluexp-tiering/task-managing-object-storage.html).

## <span id="page-32-0"></span>**Tiering des données depuis des clusters ONTAP sur site vers un stockage objet S3**

Libérez de l'espace sur vos clusters ONTAP sur site en transférant les données inactives vers n'importe quel service de stockage objet qui utilise le protocole S3 (simple Storage Service).

Le stockage objet MiniO a été qualifié pour l'instant.

Les clients qui souhaitent utiliser des magasins d'objets qui ne sont pas officiellement pris en charge comme Tier cloud peuvent le faire avec ces instructions. Les clients doivent tester et vérifier que le magasin d'objets répond à leurs exigences.

NetApp ne prend pas en charge, ni ne peut être tenu responsable, de tout problème découlant de tout service de magasin d'objets tiers, en particulier s'il n'a pas convenu d'accords de support avec le tiers avec lequel le produit a été créé. NetApp doit être tenu responsable de tout dommage associé ou de toute autre obligation de support pour ce produit tiers.

#### **Démarrage rapide**

Pour commencer rapidement, suivez ces étapes ou faites défiler jusqu'aux sections restantes pour obtenir de plus amples informations.

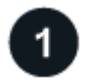

 $\mathbf{F}$ 

#### **Préparez la préparation au Tiering des données vers un stockage objet compatible S3**

Il faut les éléments suivants :

- Cluster ONTAP source sur site qui exécute ONTAP 9.8 ou version ultérieure et connexion via un port spécifié par l'utilisateur vers le stockage objet compatible S3 de destination. ["Découvrez comment détecter](https://docs.netapp.com/us-en/bluexp-ontap-onprem/task-discovering-ontap.html) [un cluster"](https://docs.netapp.com/us-en/bluexp-ontap-onprem/task-discovering-ontap.html).
- Le FQDN, la clé d'accès et la clé secrète du serveur de stockage objet de sorte que le cluster ONTAP puisse accéder au compartiment.
- Un connecteur installé sur votre site.
- Mise en réseau du connecteur qui permet une connexion HTTPS sortante vers le cluster ONTAP source, vers le stockage objet compatible avec S3 et vers le service de Tiering BlueXP.

#### **Configurer le Tiering**

Dans BlueXP, sélectionnez un environnement de travail sur site, cliquez sur **Activer** pour le service Tiering, puis suivez les invites pour le Tiering des données vers un stockage objet compatible S3.

#### **Configuration des licences**

Payez le Tiering BlueXP via un abonnement avec paiement à l'utilisation auprès de votre fournisseur cloud, un modèle de Tiering NetApp BlueXP avec Bring Your Own License ou une combinaison des deux :

- Pour souscrire à l'offre BlueXP PAYGO à partir du ["AWS Marketplace"](https://aws.amazon.com/marketplace/pp/prodview-oorxakq6lq7m4?sr=0-8&ref_=beagle&applicationId=AWSMPContessa), ["Azure Marketplace"](https://azuremarketplace.microsoft.com/en-us/marketplace/apps/netapp.cloud-manager?tab=Overview), ou ["Marketplace GCP"](https://console.cloud.google.com/marketplace/details/netapp-cloudmanager/cloud-manager?supportedpurview=project&rif_reserved), Cliquez sur **Abonnez-vous** et suivez les invites.
- Pour payer avec une licence BYOL de Tiering BlueXP, [contactez-nous si vous avez besoin d'en acheter](mailto:ng-cloud-tiering@netapp.com?Subject=Licensing) [un,](mailto:ng-cloud-tiering@netapp.com?Subject=Licensing) puis ["Ajoutez-le à votre compte depuis le portefeuille digital BlueXP".](https://docs.netapp.com/fr-fr/bluexp-tiering/task-licensing-cloud-tiering.html#add-bluexp-tiering-byol-licenses-to-your-account)

#### **De formation**

Vérifiez la prise en charge de votre cluster ONTAP, configurez votre réseau et préparez votre stockage objet.

L'image suivante montre chaque composant et les connexions que vous devez préparer entre eux :

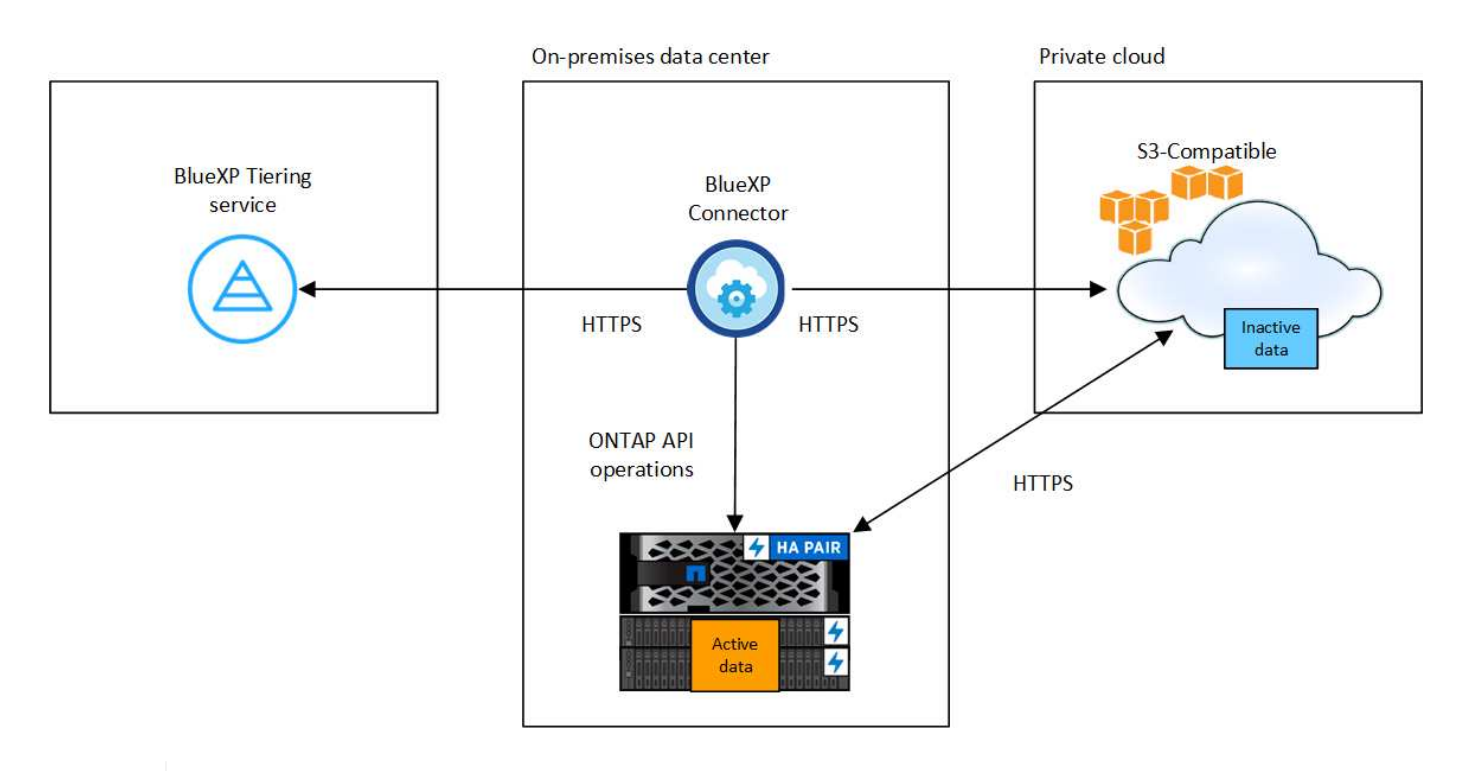

Ŧ

La communication entre le connecteur et le serveur de stockage objet compatible S3 est uniquement destinée à la configuration du stockage objet.

#### **Préparation des clusters ONTAP**

Lors du Tiering des données vers un stockage objet compatible S3, vos clusters ONTAP source doivent répondre aux exigences suivantes.

#### **Plateformes ONTAP prises en charge**

Vous pouvez procéder au Tiering des données depuis les systèmes AFF ou FAS avec des agrégats 100 % SSD ou des agrégats 100 % disques durs.

#### **Version ONTAP prise en charge**

ONTAP 9.8 ou version ultérieure

#### **Configuration requise pour la mise en réseau des clusters**

• Le cluster ONTAP établit une connexion HTTPS via un port spécifié par l'utilisateur pour un stockage objet compatible S3 (le port est configurable lors de la configuration du Tiering).

Le système ONTAP source lit et écrit les données vers et à partir du stockage objet. Le stockage objet ne démarre jamais, il répond simplement.

• Une connexion entrante est requise à partir du connecteur, qui doit résider dans vos locaux.

Une connexion entre le cluster et le service de Tiering BlueXP n'est pas requise.

• Un LIF intercluster est nécessaire sur chaque nœud ONTAP qui héberge les volumes que vous souhaitez mettre en niveau. La LIF doit être associée au *IPspace* que ONTAP doit utiliser pour se connecter au stockage objet.

Lorsque vous configurez le Tiering des données, BlueXP vous invite à utiliser l'IPspace. Vous devez choisir l'IPspace auquel chaque LIF est associée. Il peut s'agir de l'IPspace par défaut ou d'un IPspace personnalisé que vous avez créé. En savoir plus sur ["LIF"](https://docs.netapp.com/us-en/ontap/networking/create_a_lif.html) et ["Les IPspaces"](https://docs.netapp.com/us-en/ontap/networking/standard_properties_of_ipspaces.html).

#### **Volumes et agrégats pris en charge**

Le nombre total de volumes que le Tiering BlueXP peut hiérarchiser peut être inférieur au nombre de volumes de votre système ONTAP. En effet, certains volumes ne peuvent pas être hiérarchisés à partir de certains agrégats. Consultez la documentation ONTAP de ["Fonctionnalité ou fonctionnalités non prises en](https://docs.netapp.com/us-en/ontap/fabricpool/requirements-concept.html#functionality-or-features-not-supported-by-fabricpool) [charge par FabricPool"](https://docs.netapp.com/us-en/ontap/fabricpool/requirements-concept.html#functionality-or-features-not-supported-by-fabricpool).

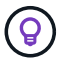

Le Tiering BlueXP prend en charge les volumes FlexVol et FlexGroup.

#### **Détection d'un cluster ONTAP**

Vous devez créer un environnement de travail ONTAP sur site dans BlueXP Canvas avant de commencer le Tiering des données inactives.

["Découvrez comment détecter un cluster"](https://docs.netapp.com/us-en/bluexp-ontap-onprem/task-discovering-ontap.html).

#### **Préparation du stockage objet compatible S3**

Le stockage objet compatible S3 doit répondre à plusieurs exigences :

#### **Identifiants S3**

Lorsque vous configurez le Tiering vers un stockage objet compatible S3, vous êtes invité à créer un compartiment S3 ou à sélectionner un compartiment S3 existant. Vous devez fournir le Tiering BlueXP avec une clé d'accès S3 et une clé secrète. Le Tiering BlueXP utilise les clés pour accéder à votre compartiment.

Ces clés d'accès doivent être associées à un utilisateur disposant des autorisations suivantes :

```
"s3:ListAllMyBuckets",
"s3:ListBucket",
"s3:GetObject",
"s3:PutObject",
"s3:DeleteObject",
"s3:CreateBucket"
```
#### **Création ou commutation de connecteurs**

Un connecteur est nécessaire pour transférer les données vers le cloud. Lorsque vous Tiering des données vers un stockage objet compatible S3, un connecteur doit être disponible sur site. Vous devrez soit installer un nouveau connecteur, soit vérifier que le connecteur actuellement sélectionné réside sur site.

- ["En savoir plus sur les connecteurs"](https://docs.netapp.com/us-en/bluexp-setup-admin/concept-connectors.html)
- ["Installation d'un connecteur sur un hôte Linux"](https://docs.netapp.com/us-en/bluexp-setup-admin/task-quick-start-connector-on-prem.html)
- ["Basculement entre les connecteurs"](https://docs.netapp.com/us-en/bluexp-setup-admin/task-managing-connectors.html)

#### **Préparation de la mise en réseau pour le connecteur**

Assurez-vous que le connecteur dispose des connexions réseau requises.

#### **Étapes**

- 1. Assurez-vous que le réseau sur lequel le connecteur est installé active les connexions suivantes :
	- Connexion HTTPS via le port 443 au service de Tiering BlueXP [\("voir la liste des noeuds finaux"](https://docs.netapp.com/us-en/bluexp-setup-admin/task-set-up-networking-on-prem.html#endpoints-contacted-for-day-to-day-operations))
	- Une connexion HTTPS via le port 443 vers un stockage objet compatible S3
	- Une connexion HTTPS via le port 443 vers votre LIF de gestion de cluster ONTAP

#### **Tiering des données inactives de votre premier cluster vers un stockage objet compatible avec S3**

Une fois votre environnement prêt, commencez le Tiering des données inactives à partir du premier cluster.

#### **Ce dont vous avez besoin**

- ["Un environnement de travail sur site".](https://docs.netapp.com/us-en/bluexp-ontap-onprem/task-discovering-ontap.html)
- Le FQDN du serveur de stockage objet compatible S3 et du port qui sera utilisé pour les communications HTTPS.
- Une clé d'accès et une clé secrète dotée des autorisations S3 requises.

#### **Étapes**

- 1. Sélectionnez l'environnement de travail ONTAP sur site.
- 2. Cliquez sur **Activer** pour le service Tiering dans le panneau de droite.

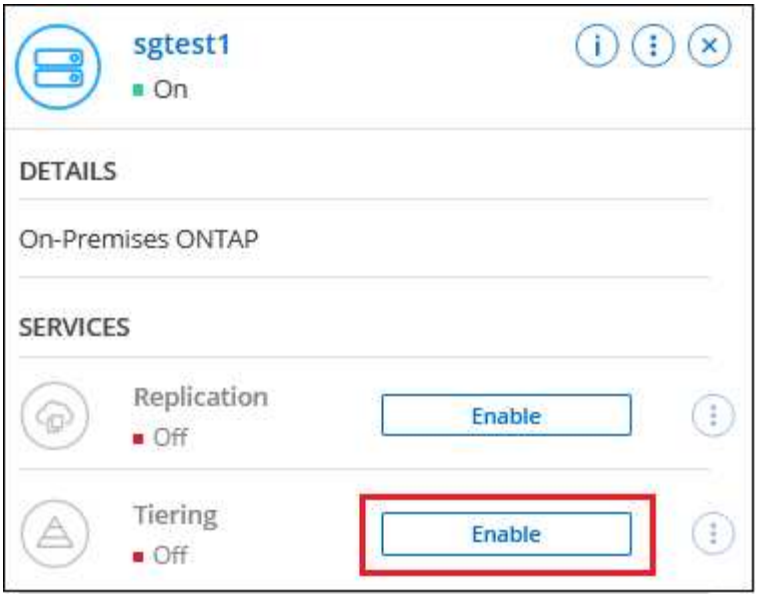

- 3. **Définir le nom de stockage d'objet** : saisissez un nom pour ce stockage d'objet. Il doit être unique à partir de tout autre stockage objet que vous pouvez utiliser avec des agrégats sur ce cluster.
- 4. **Sélectionnez fournisseur** : sélectionnez **compatible S3** et cliquez sur **Continuer**.
- 5. Suivez les étapes des pages **Créer un stockage objet** :

◦

◦

- a. **Serveur** : saisissez le FQDN du serveur de stockage objet compatible S3, le port que ONTAP doit utiliser pour la communication HTTPS avec le serveur, ainsi que la clé d'accès et la clé secrète pour un compte disposant des autorisations S3 requises.
- b. **Godet** : ajoutez un nouveau compartiment ou sélectionnez un compartiment existant et cliquez sur **Continuer**.
- c. **Cluster Network** : sélectionnez l'IPspace ONTAP à utiliser pour se connecter au stockage objet et cliquez sur **Continuer**.

La sélection de l'IPspace approprié permet de configurer le Tiering BlueXP depuis ONTAP vers votre stockage objet compatible S3.

Vous pouvez également définir la bande passante réseau disponible pour télécharger des données inactives vers un stockage objet en définissant le « taux de transfert maximal ». Sélectionnez le bouton radio **Limited** et saisissez la bande passante maximale utilisable, ou sélectionnez **Unlimited** pour indiquer qu'il n'y a pas de limite.

- 6. Sur la page *Success*, cliquez sur **Continuer** pour configurer vos volumes maintenant.
- 7. Sur la page *Tier volumes*, sélectionnez les volumes pour lesquels vous souhaitez configurer le Tiering et cliquez sur **Continuer** :
	- Pour sélectionner tous les volumes, cochez la case dans la ligne de titre (**Victorial Name**) Et cliquez sur **configurer les volumes**.
	- Pour sélectionner plusieurs volumes, cochez la case pour chaque volume ( volume 1) Et cliquez sur **configurer les volumes**.

Pour sélectionner un seul volume, cliquez sur la ligne (ou icône) du volume.

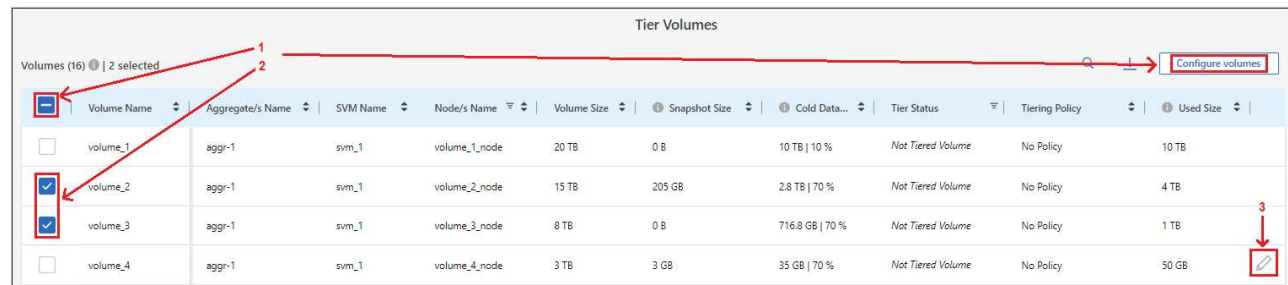

8. Dans la boîte de dialogue *Tiering Policy*, sélectionnez une règle de hiérarchisation, vous pouvez éventuellement ajuster les jours de refroidissement des volumes sélectionnés, puis cliquez sur **Apply**.

["En savoir plus sur les règles de Tiering des volumes et les jours de refroidissement".](https://docs.netapp.com/fr-fr/bluexp-tiering/concept-cloud-tiering.html#volume-tiering-policies)

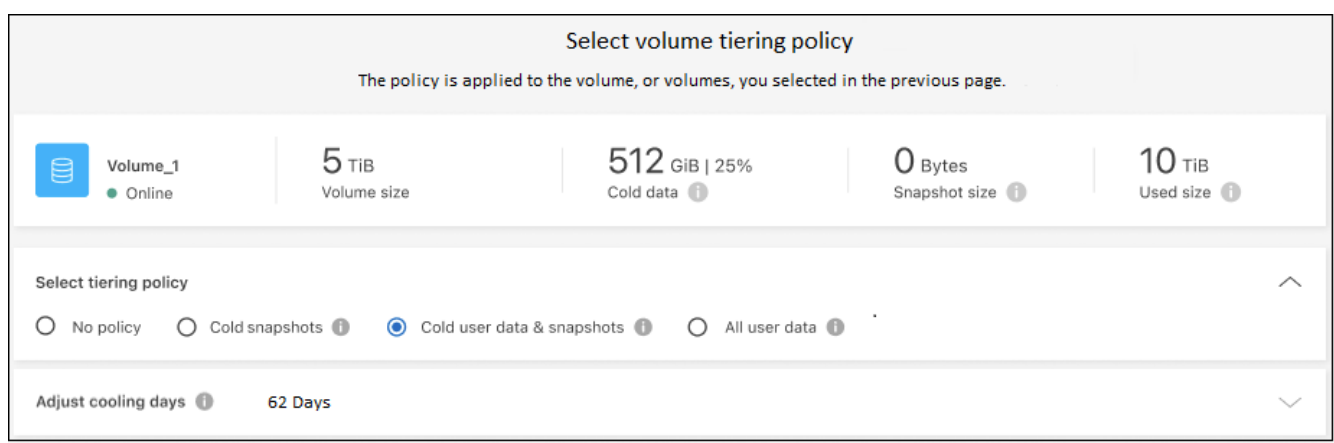

#### **Résultat**

Vous avez configuré le Tiering des données à partir de volumes du cluster vers un stockage objet compatible S3.

#### **Et la suite ?**

["N'oubliez pas de vous abonner au service de Tiering BlueXP"](https://docs.netapp.com/fr-fr/bluexp-tiering/task-licensing-cloud-tiering.html).

Vous pouvez vérifier les informations concernant les données actives et inactives sur le cluster. ["En savoir plus](https://docs.netapp.com/fr-fr/bluexp-tiering/task-managing-tiering.html) [sur la gestion de vos paramètres de hiérarchisation".](https://docs.netapp.com/fr-fr/bluexp-tiering/task-managing-tiering.html)

Vous pouvez également créer un autre stockage objet, lorsque vous souhaitez hiérarchiser les données issues de certains agrégats d'un cluster vers plusieurs magasins d'objets. Ou si vous prévoyez d'utiliser la mise en miroir FabricPool où vos données hiérarchisées sont répliquées vers un magasin d'objets supplémentaire. ["En](https://docs.netapp.com/fr-fr/bluexp-tiering/task-managing-object-storage.html) [savoir plus sur la gestion des magasins d'objets"](https://docs.netapp.com/fr-fr/bluexp-tiering/task-managing-object-storage.html).

#### **Informations sur le copyright**

Copyright © 2024 NetApp, Inc. Tous droits réservés. Imprimé aux États-Unis. Aucune partie de ce document protégé par copyright ne peut être reproduite sous quelque forme que ce soit ou selon quelque méthode que ce soit (graphique, électronique ou mécanique, notamment par photocopie, enregistrement ou stockage dans un système de récupération électronique) sans l'autorisation écrite préalable du détenteur du droit de copyright.

Les logiciels dérivés des éléments NetApp protégés par copyright sont soumis à la licence et à l'avis de nonresponsabilité suivants :

CE LOGICIEL EST FOURNI PAR NETAPP « EN L'ÉTAT » ET SANS GARANTIES EXPRESSES OU TACITES, Y COMPRIS LES GARANTIES TACITES DE QUALITÉ MARCHANDE ET D'ADÉQUATION À UN USAGE PARTICULIER, QUI SONT EXCLUES PAR LES PRÉSENTES. EN AUCUN CAS NETAPP NE SERA TENU POUR RESPONSABLE DE DOMMAGES DIRECTS, INDIRECTS, ACCESSOIRES, PARTICULIERS OU EXEMPLAIRES (Y COMPRIS L'ACHAT DE BIENS ET DE SERVICES DE SUBSTITUTION, LA PERTE DE JOUISSANCE, DE DONNÉES OU DE PROFITS, OU L'INTERRUPTION D'ACTIVITÉ), QUELLES QU'EN SOIENT LA CAUSE ET LA DOCTRINE DE RESPONSABILITÉ, QU'IL S'AGISSE DE RESPONSABILITÉ CONTRACTUELLE, STRICTE OU DÉLICTUELLE (Y COMPRIS LA NÉGLIGENCE OU AUTRE) DÉCOULANT DE L'UTILISATION DE CE LOGICIEL, MÊME SI LA SOCIÉTÉ A ÉTÉ INFORMÉE DE LA POSSIBILITÉ DE TELS DOMMAGES.

NetApp se réserve le droit de modifier les produits décrits dans le présent document à tout moment et sans préavis. NetApp décline toute responsabilité découlant de l'utilisation des produits décrits dans le présent document, sauf accord explicite écrit de NetApp. L'utilisation ou l'achat de ce produit ne concède pas de licence dans le cadre de droits de brevet, de droits de marque commerciale ou de tout autre droit de propriété intellectuelle de NetApp.

Le produit décrit dans ce manuel peut être protégé par un ou plusieurs brevets américains, étrangers ou par une demande en attente.

LÉGENDE DE RESTRICTION DES DROITS : L'utilisation, la duplication ou la divulgation par le gouvernement sont sujettes aux restrictions énoncées dans le sous-paragraphe (b)(3) de la clause Rights in Technical Data-Noncommercial Items du DFARS 252.227-7013 (février 2014) et du FAR 52.227-19 (décembre 2007).

Les données contenues dans les présentes se rapportent à un produit et/ou service commercial (tel que défini par la clause FAR 2.101). Il s'agit de données propriétaires de NetApp, Inc. Toutes les données techniques et tous les logiciels fournis par NetApp en vertu du présent Accord sont à caractère commercial et ont été exclusivement développés à l'aide de fonds privés. Le gouvernement des États-Unis dispose d'une licence limitée irrévocable, non exclusive, non cessible, non transférable et mondiale. Cette licence lui permet d'utiliser uniquement les données relatives au contrat du gouvernement des États-Unis d'après lequel les données lui ont été fournies ou celles qui sont nécessaires à son exécution. Sauf dispositions contraires énoncées dans les présentes, l'utilisation, la divulgation, la reproduction, la modification, l'exécution, l'affichage des données sont interdits sans avoir obtenu le consentement écrit préalable de NetApp, Inc. Les droits de licences du Département de la Défense du gouvernement des États-Unis se limitent aux droits identifiés par la clause 252.227-7015(b) du DFARS (février 2014).

#### **Informations sur les marques commerciales**

NETAPP, le logo NETAPP et les marques citées sur le site<http://www.netapp.com/TM>sont des marques déposées ou des marques commerciales de NetApp, Inc. Les autres noms de marques et de produits sont des marques commerciales de leurs propriétaires respectifs.